**BECKHOFF** New Automation Technology

# Dokumentation | DE EPP6001-0002

1-Kanal serielle Schnittstelle (RS232 / RS422 / RS485)

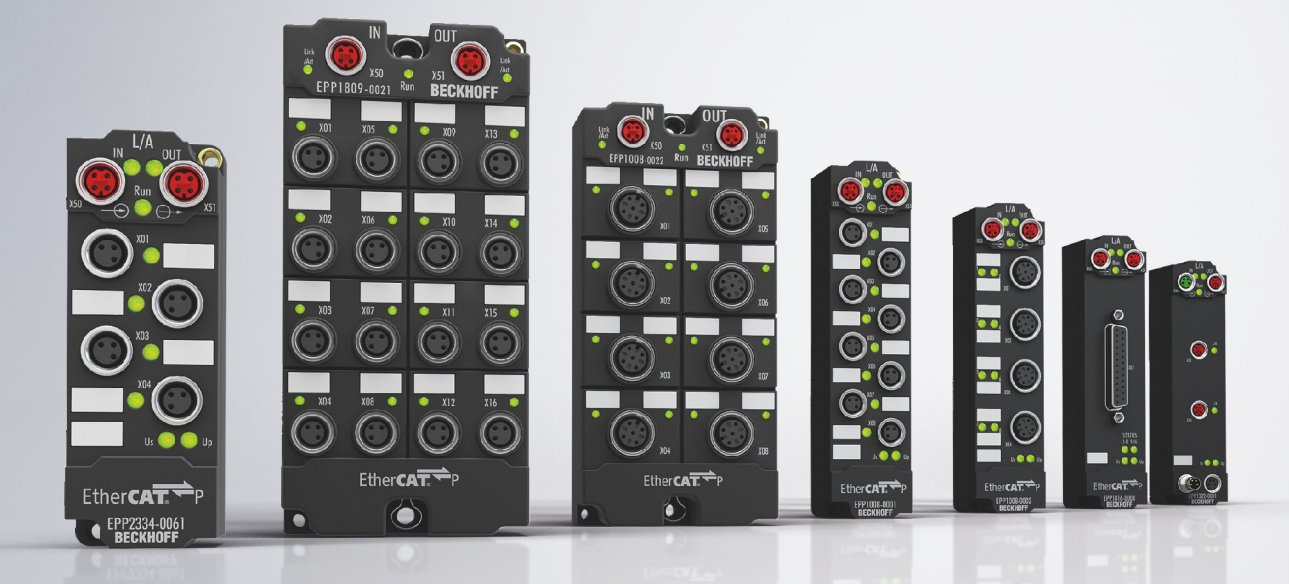

# Inhaltsverzeichnis

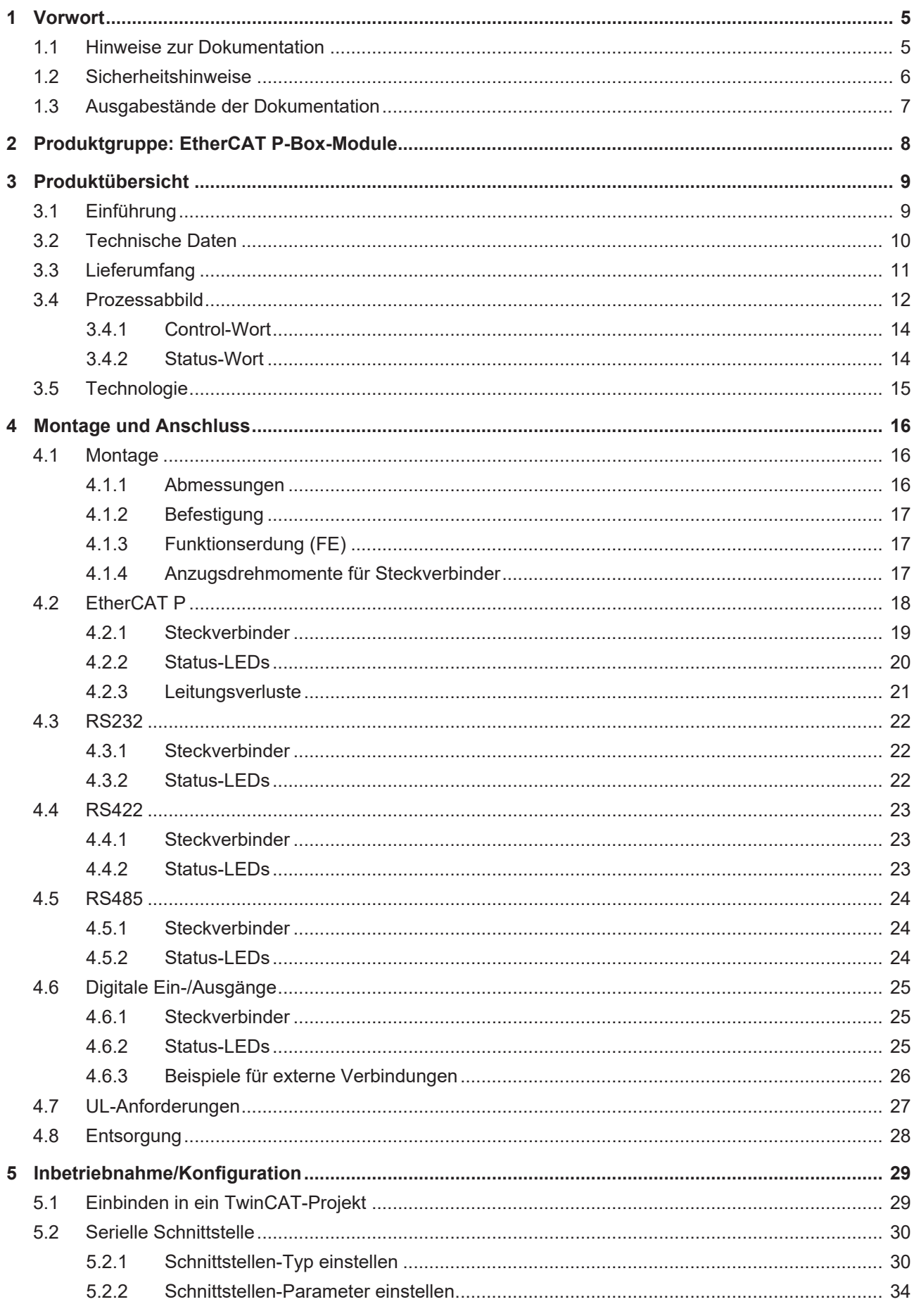

# **BECKHOFF**

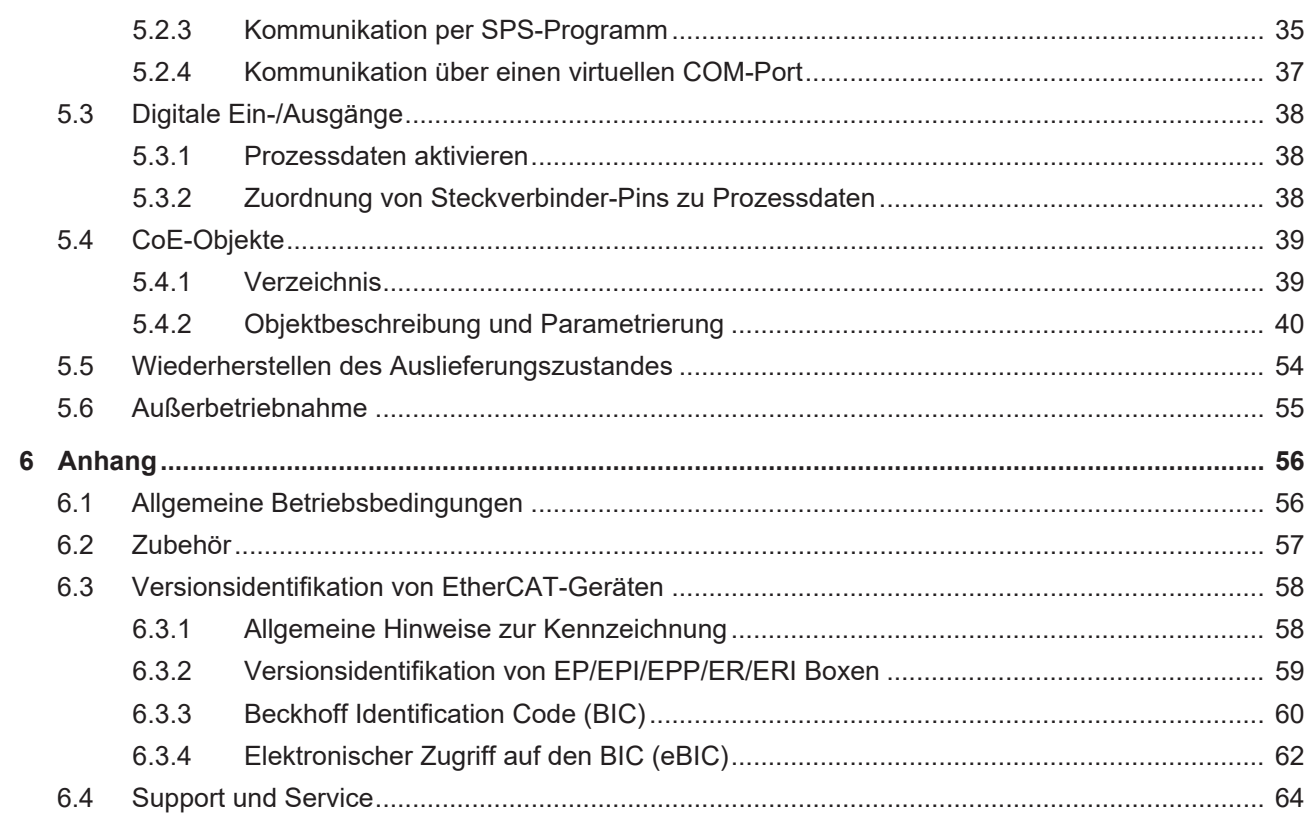

# <span id="page-4-1"></span><span id="page-4-0"></span>**1 Vorwort**

## **1.1 Hinweise zur Dokumentation**

#### **Zielgruppe**

Diese Beschreibung wendet sich ausschließlich an ausgebildetes Fachpersonal der Steuerungs- und Automatisierungstechnik, das mit den geltenden nationalen Normen vertraut ist.

Zur Installation und Inbetriebnahme der Komponenten ist die Beachtung der Dokumentation und der nachfolgenden Hinweise und Erklärungen unbedingt notwendig.

Das Fachpersonal ist verpflichtet, für jede Installation und Inbetriebnahme die zu dem betreffenden Zeitpunkt veröffentlichte Dokumentation zu verwenden.

Das Fachpersonal hat sicherzustellen, dass die Anwendung bzw. der Einsatz der beschriebenen Produkte alle Sicherheitsanforderungen, einschließlich sämtlicher anwendbaren Gesetze, Vorschriften, Bestimmungen und Normen erfüllt.

#### **Disclaimer**

Diese Dokumentation wurde sorgfältig erstellt. Die beschriebenen Produkte werden jedoch ständig weiter entwickelt.

Wir behalten uns das Recht vor, die Dokumentation jederzeit und ohne Ankündigung zu überarbeiten und zu ändern.

Aus den Angaben, Abbildungen und Beschreibungen in dieser Dokumentation können keine Ansprüche auf Änderung bereits gelieferter Produkte geltend gemacht werden.

#### **Marken**

Beckhoff®, TwinCAT®, TwinCAT/BSD®, TC/BSD®, EtherCAT®, EtherCAT G®, EtherCAT G10®, EtherCAT P®, Safety over EtherCAT®, TwinSAFE®, XFC®, XTS® und XPlanar® sind eingetragene und lizenzierte Marken der Beckhoff Automation GmbH. Die Verwendung anderer in dieser Dokumentation enthaltenen Marken oder Kennzeichen durch Dritte kann zu einer Verletzung von Rechten der Inhaber der entsprechenden Bezeichnungen führen.

#### **Patente**

Die EtherCAT-Technologie ist patentrechtlich geschützt, insbesondere durch folgende Anmeldungen und Patente: EP1590927, EP1789857, EP1456722, EP2137893, DE102015105702 mit den entsprechenden Anmeldungen und Eintragungen in verschiedenen anderen Ländern.

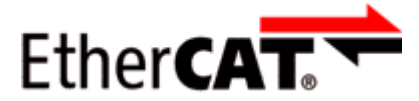

EtherCAT® ist eine eingetragene Marke und patentierte Technologie lizenziert durch die Beckhoff Automation GmbH, Deutschland.

#### **Copyright**

© Beckhoff Automation GmbH & Co. KG, Deutschland.

Weitergabe sowie Vervielfältigung dieses Dokuments, Verwertung und Mitteilung seines Inhalts sind verboten, soweit nicht ausdrücklich gestattet.

Zuwiderhandlungen verpflichten zu Schadenersatz. Alle Rechte für den Fall der Patent-, Gebrauchsmusteroder Geschmacksmustereintragung vorbehalten.

## <span id="page-5-0"></span>**1.2 Sicherheitshinweise**

#### **Sicherheitsbestimmungen**

Beachten Sie die folgenden Sicherheitshinweise und Erklärungen! Produktspezifische Sicherheitshinweise finden Sie auf den folgenden Seiten oder in den Bereichen Montage, Verdrahtung, Inbetriebnahme usw.

#### **Haftungsausschluss**

Die gesamten Komponenten werden je nach Anwendungsbestimmungen in bestimmten Hard- und Software-Konfigurationen ausgeliefert. Änderungen der Hard- oder Software-Konfiguration, die über die dokumentierten Möglichkeiten hinausgehen, sind unzulässig und bewirken den Haftungsausschluss der Beckhoff Automation GmbH & Co. KG.

#### **Qualifikation des Personals**

Diese Beschreibung wendet sich ausschließlich an ausgebildetes Fachpersonal der Steuerungs-, Automatisierungs- und Antriebstechnik, das mit den geltenden Normen vertraut ist.

#### **Erklärung der Hinweise**

In der vorliegenden Dokumentation werden die folgenden Hinweise verwendet. Diese Hinweise sind aufmerksam zu lesen und unbedingt zu befolgen!

#### **GEFAHR**

#### **Akute Verletzungsgefahr!**

Wenn dieser Sicherheitshinweis nicht beachtet wird, besteht unmittelbare Gefahr für Leben und Gesundheit von Personen!

#### **WARNUNG**

#### **Verletzungsgefahr!**

Wenn dieser Sicherheitshinweis nicht beachtet wird, besteht Gefahr für Leben und Gesundheit von Personen!

#### **VORSICHT**

#### **Schädigung von Personen!**

Wenn dieser Sicherheitshinweis nicht beachtet wird, können Personen geschädigt werden!

#### *HINWEIS*

#### **Schädigung von Umwelt/Geräten oder Datenverlust**

Wenn dieser Hinweis nicht beachtet wird, können Umweltschäden, Gerätebeschädigungen oder Datenverlust entstehen.

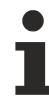

#### **Tipp oder Fingerzeig**

Dieses Symbol kennzeichnet Informationen, die zum besseren Verständnis beitragen.

## <span id="page-6-0"></span>**1.3 Ausgabestände der Dokumentation**

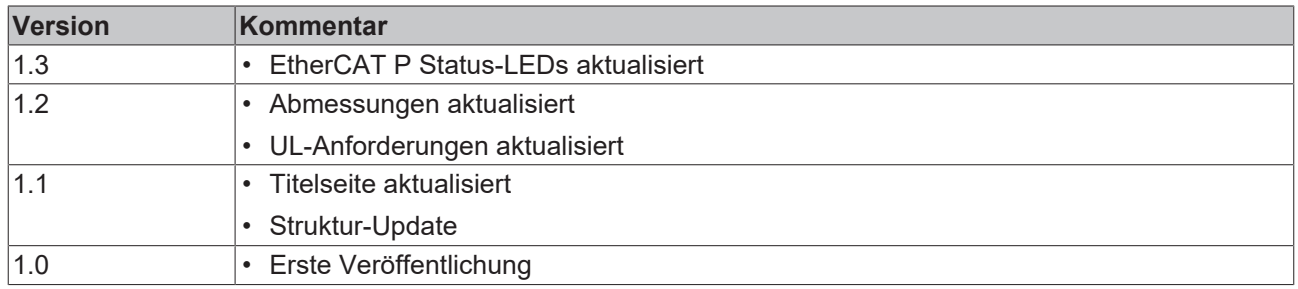

#### **Firm- und Hardware-Stände**

Diese Dokumentation bezieht sich auf den zum Zeitpunkt ihrer Erstellung gültigen Firm- und Hardware-Stand.

Die Eigenschaften der Module werden stetig weiterentwickelt und verbessert. Module älteren Fertigungsstandes können nicht die gleichen Eigenschaften haben, wie Module neuen Standes. Bestehende Eigenschaften bleiben jedoch erhalten und werden nicht geändert, so dass ältere Module immer durch neue ersetzt werden können.

Den Firm- und Hardware-Stand (Auslieferungszustand) können Sie der auf der Seite der EtherCAT Box aufgedruckten Batch-Nummer (D-Nummer) entnehmen.

#### **Syntax der Batch-Nummer (D-Nummer)**

D: WW YY FF HH WW - Produktionswoche (Kalenderwoche) YY - Produktionsjahr FF - Firmware-Stand HH - Hardware-Stand

Beispiel mit D-Nr. 29 10 02 01: 29 - Produktionswoche 29

- 10 Produktionsjahr 2010
- 02 Firmware-Stand 02
- 01 Hardware-Stand 01

Weitere Informationen zu diesem Thema: [Versionsidentifikation von EtherCAT-Geräten \[](#page-57-0)[}](#page-57-0) [58\]](#page-57-0).

# <span id="page-7-0"></span>**2 Produktgruppe: EtherCAT P-Box-Module**

#### **EtherCAT P**

EtherCAT P ergänzt die EtherCAT-Technologie um ein Verfahren, bei dem Kommunikation und Versorgungsspannungen auf einer gemeinsamen Leitung übertragen werden. Alle Eigenschaften von EtherCAT bleiben bei diesem Verfahren erhalten.

Es werden zwei Versorgungsspannungen pro EtherCAT P-Leitung übertragen. Die Versorgungsspannungen sind galvanisch voneinander getrennt und sind somit einzeln schaltbar. Die Nennspannung der Versorgungsspannungen ist 24  $V_{DC}$ .

EtherCAT P verwendet den gleichen Leitungs-Aufbau wie EtherCAT: eine 4-adrige Ethernet-Leitung mit M8- Steckverbindern. Die Steckverbinder sind mechanisch codiert, so dass ein Vertauschen von EtherCAT-Steckverbindern und EtherCAT P-Steckverbindern nicht möglich ist.

#### **EtherCAT P-Box-Module**

EtherCAT P-Box-Module sind EtherCAT P-Slaves in Schutzart IP67. Sie sind vorgesehen für den Betrieb in nassen, schmutzigen oder staubigen Industrie-Umgebungen.

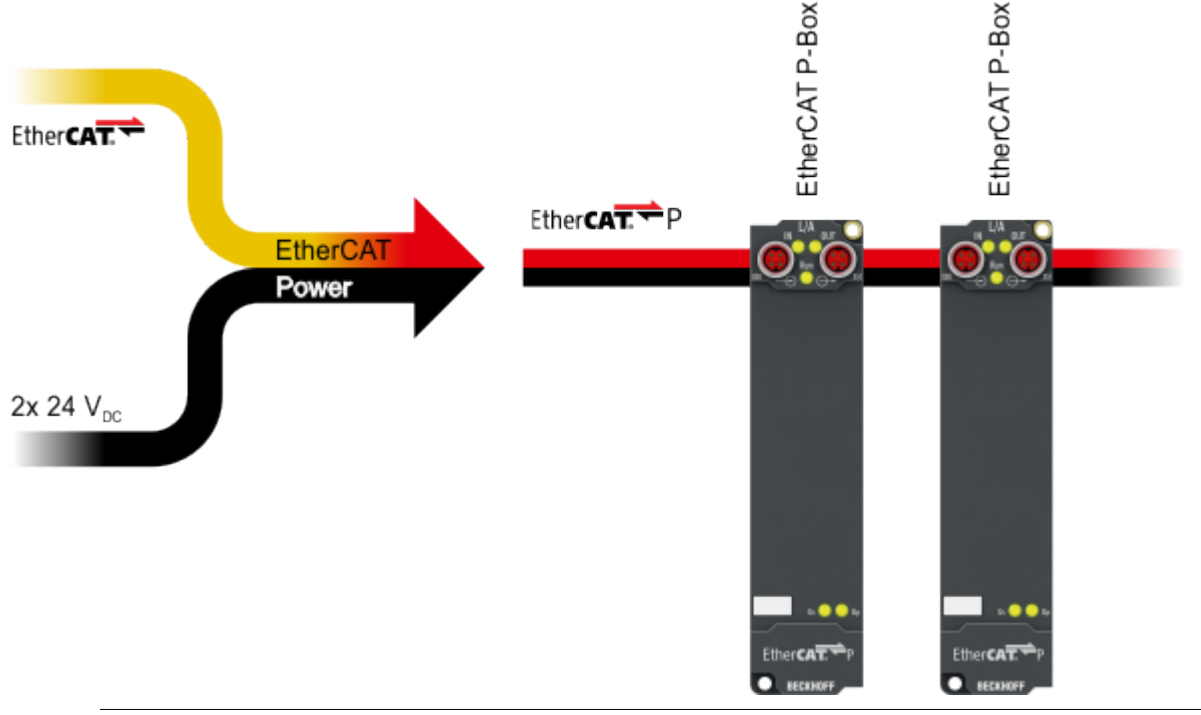

#### **EtherCAT Grundlagen**

Eine detaillierte Beschreibung des EtherCAT-Systems finden Sie in der [EtherCAT System-Doku](https://download.beckhoff.com/download/Document/io/ethercat-terminals/ethercatsystem_de.pdf)[mentation](https://download.beckhoff.com/download/Document/io/ethercat-terminals/ethercatsystem_de.pdf).

## **BECKHOFF**

# <span id="page-8-1"></span><span id="page-8-0"></span>**3 Produktübersicht**

## **3.1 Einführung**

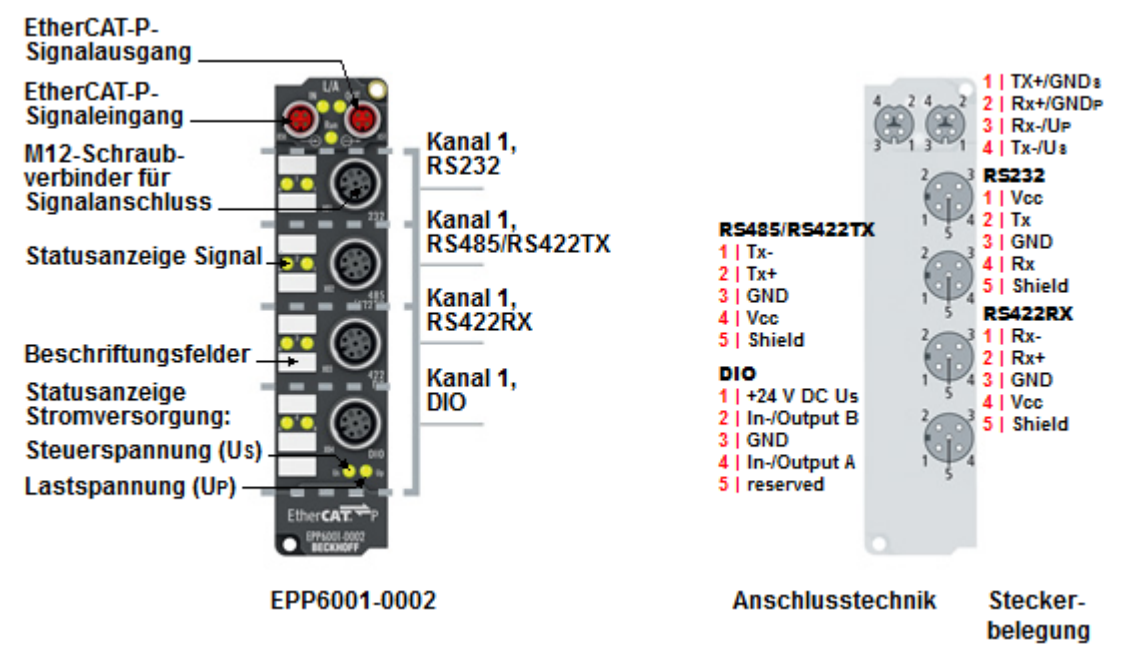

Abb. 1: EPP6001-0002

#### **EPP6001-0002 | 1-Kanal serielle Schnittstelle, RS232, RS422/RS485**

Das serielle Schnittstellenmodul EPP6001-0002 ermöglicht den Anschluss von Geräten mit einer RS232 oder RS422/RS485-Schnittstelle. Das Modul überträgt die Daten volltransparent zum überlagerten Automatisierungsgerät. Der aktive serielle Kommunikationskanal arbeitet unabhängig vom überlagerten Bussystem im Vollduplexbetrieb mit bis zu 115.200 Baud, wobei 864-Byte-Empfangs- und 128-Byte-Sendepuffer zur Verfügung stehen. Die 1-kanalige Variante verfügt über eine erhöhte Endgeräte-Stromversorgung bis 1 A, die Steckerbelegung ist abhängig von der ausgewählten Schnittstelle. Die beiden integrierten digitalen Ein-/Ausgänge erlauben den Anschluss zusätzlicher Sensoren/Aktoren, um z. B. den Lesevorgang des Barcodelesers zu triggern oder abhängig vom Ergebnis eine Aktion auszulösen. In Verbindung mit dem TwinCAT Virtual Serial COM Driver kann EPP6001-0002 als normale Windows-COM-Schnittstelle genutzt werden.

## <span id="page-9-0"></span>**3.2 Technische Daten**

Alle Werte sind typische Werte über den gesamten Temperaturbereich, wenn nicht anders angegeben.

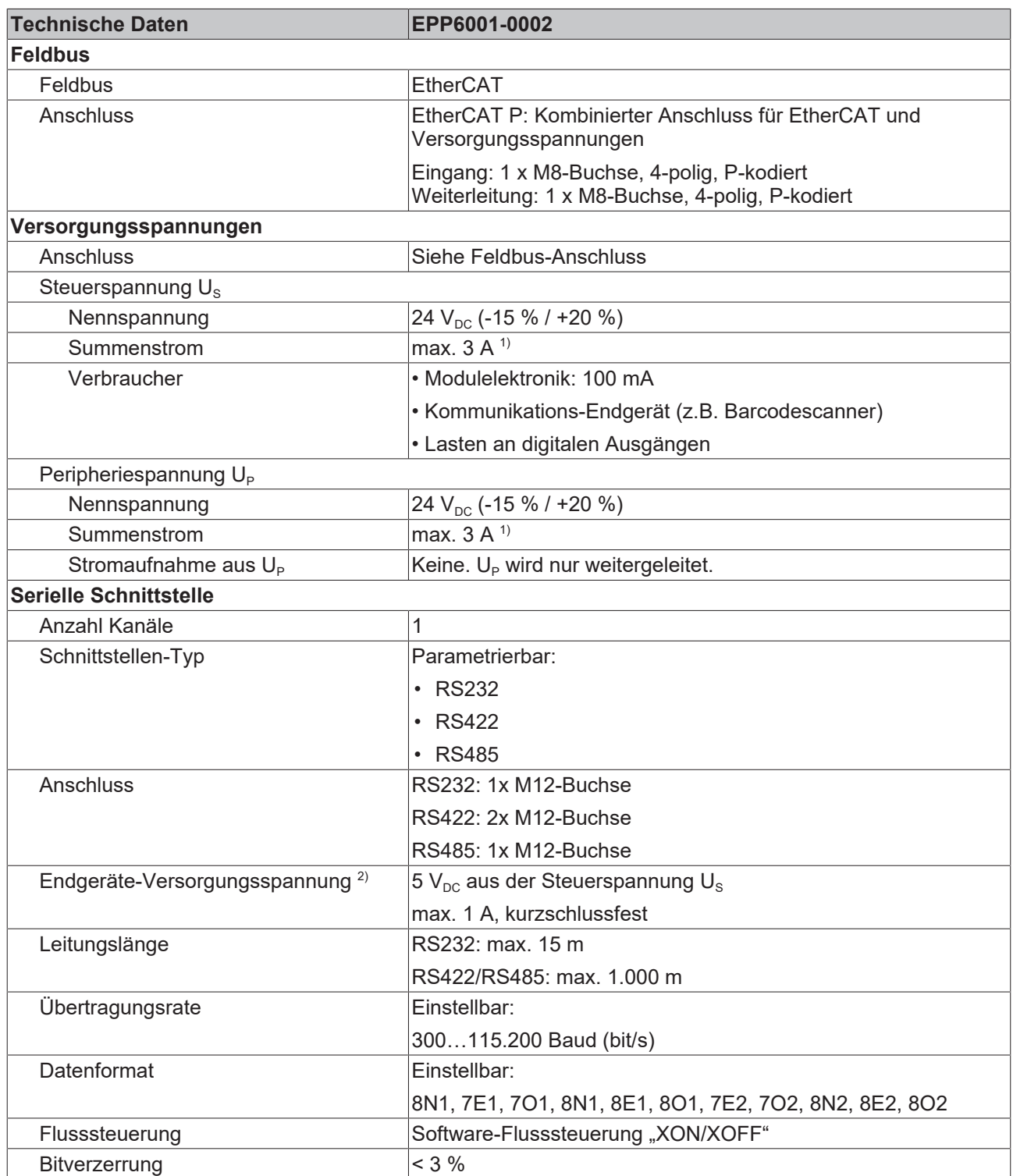

1) Summenstrom von Verbrauchern und Spannungs-Weiterleitung.

<sup>2)</sup> Versorgungsspannung, die an den Anschlüssen der seriellen Schnittstelle zur Verfügung steht.

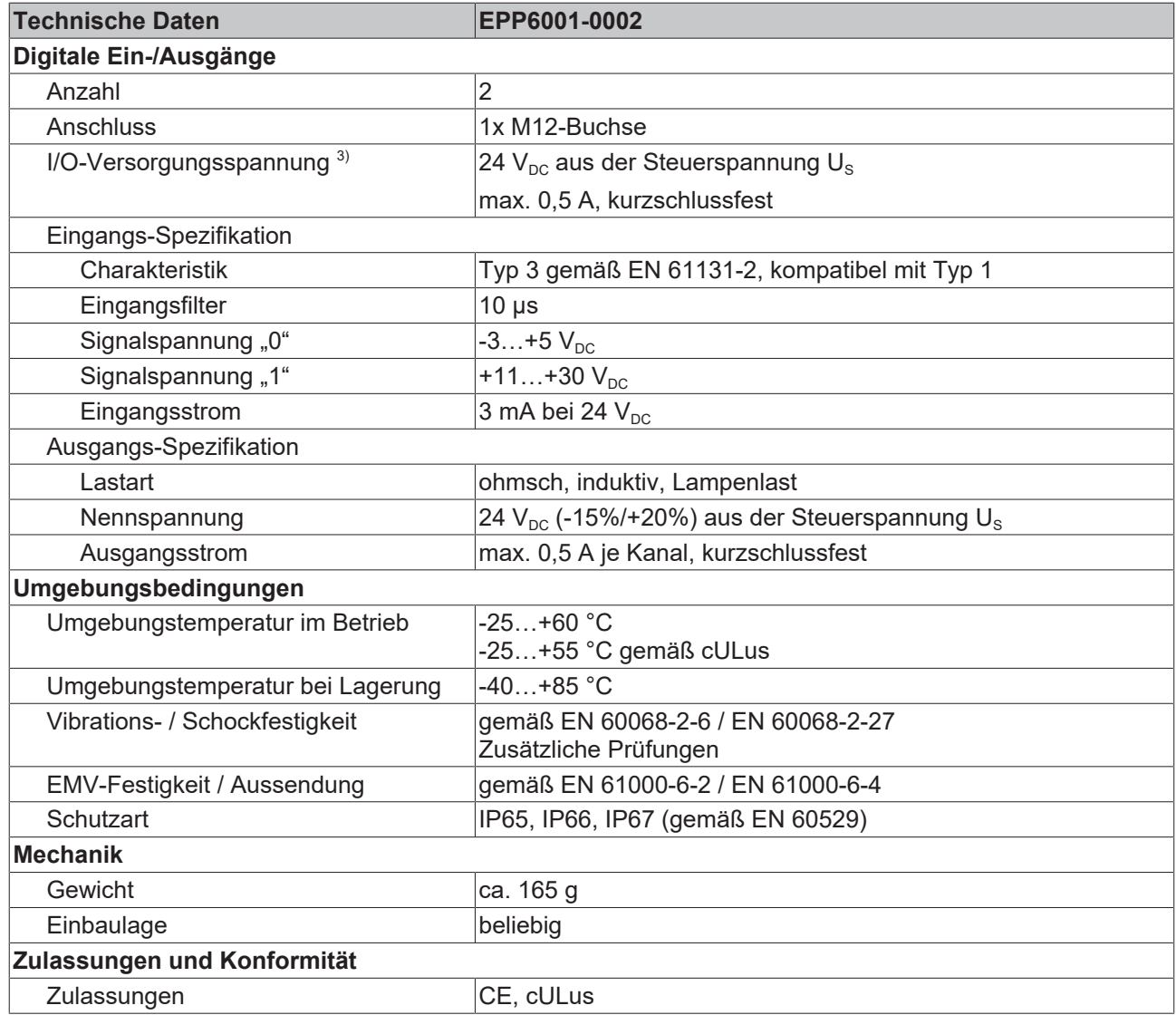

<span id="page-10-0"></span><sup>3)</sup> Versorgungsspannung, die an dem Anschluss der digitalen Ein-/Ausgänge zur Verfügung steht.

## **3.3 Lieferumfang**

Vergewissern Sie sich, dass folgende Komponenten im Lieferumfang enthalten sind:

- 1x EtherCAT-P-Box EPP6001-0002
- 2x Schutzkappe für EtherCAT P-Buchse, M8, rot (vormontiert)
- 10x Beschriftungsschild unbedruckt (1 Streifen à 10 Stück)

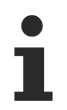

#### **Vormontierte Schutzkappen gewährleisten keinen IP67-Schutz**

Schutzkappen werden werksseitig vormontiert, um Steckverbinder beim Transport zu schützen. Sie sind u.U. nicht fest genug angezogen, um die Schutzart IP67 zu gewährleisten.

Stellen Sie den korrekten Sitz der Schutzkappen sicher, um die Schutzart IP67 zu gewährleisten.

# <span id="page-11-0"></span>**3.4 Prozessabbild**

- Term 1 (EPP6001-0002)  $\overline{a}$ 
	- D COM Inputs
	- D **L** COM Outputs
	- **WcState** Þ
	- **D** InfoData

#### **COM Inputs**

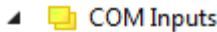

- **E** Status
	- Data In 0
	- **Data In 1**
	- Data In 2 **Data In 3**
	- **■** Data In 4
	- **Data In 5**
	- Data In 6
	- Data In 7
	- **Data In 8**
	- Data In 9
	- Data In 10
	- Data In 11 Data In 12
	- **Data In 13**
	- Data In 14
	- Data In 15
	- Data In 16
	- **Data In 17**
	- Data In 18
	- Data In 19
	- Data In 20
	- Data In 21

#### **Status**

Status-Wort für Empfangsdaten.

#### **Data In [n]**

Die Eingangsvariablen "Data In 0" .. "Data In 22" enthalten je ein Byte Empfangsdaten (USINT). "Data In 0" enthält das zuerst empfangene Byte.

#### <span id="page-12-0"></span>**COM Outputs**

- ▲ COM Outputs
	- $\blacktriangleright$  Ctrl Data Out 0 Data Out 1 Data Out 2 Data Out 3 Data Out 4 Data Out 5 Data Out 6 Data Out 7 Data Out 8 Data Out 9

Data Out 10 Data Out 11 Data Out 12 Data Out 13 Data Out 14 Data Out 15 Data Out 16 Data Out 17 Data Out 18 Data Out 19 Data Out 20 Data Out 21

#### **Ctrl**

Control-Wort für Sendedaten.

#### **Data Out [n]**

Die Ausgangsvariablen "Data Out 0" .. "Data Out 22" können mit je einem Byte Sendedaten befüllt werden. Der Inhalt von "Data Out 0" wird als erstes gesendet.

## <span id="page-13-0"></span>**3.4.1 Control-Wort**

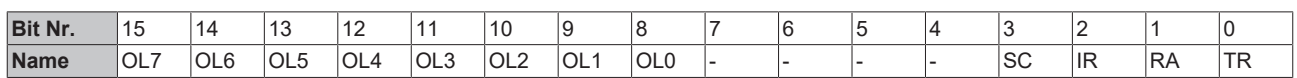

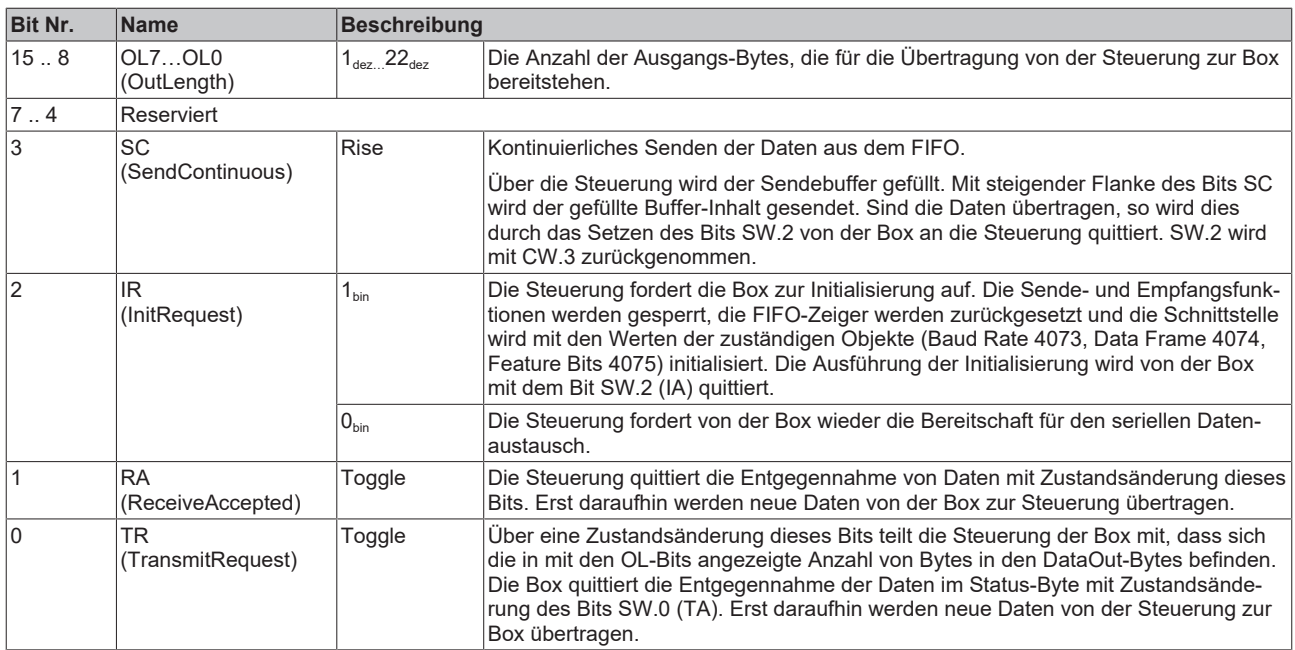

## <span id="page-13-1"></span>**3.4.2 Status-Wort**

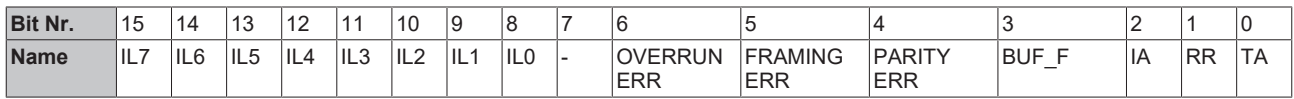

### **Legende**

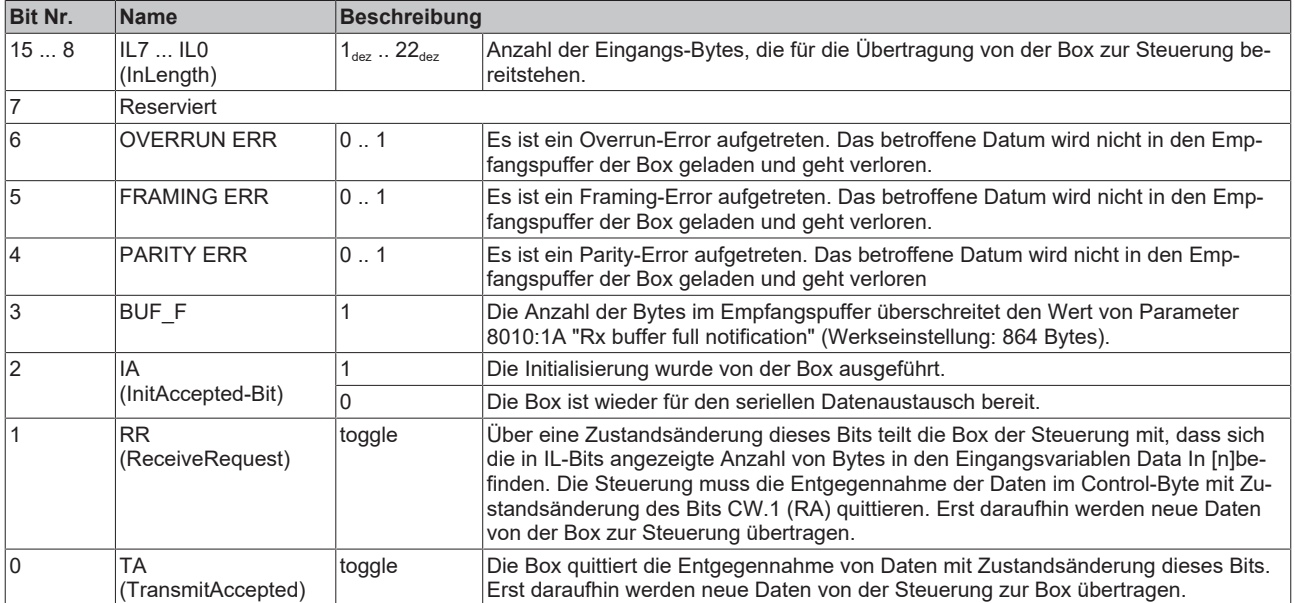

## <span id="page-14-0"></span>**3.5 Technologie**

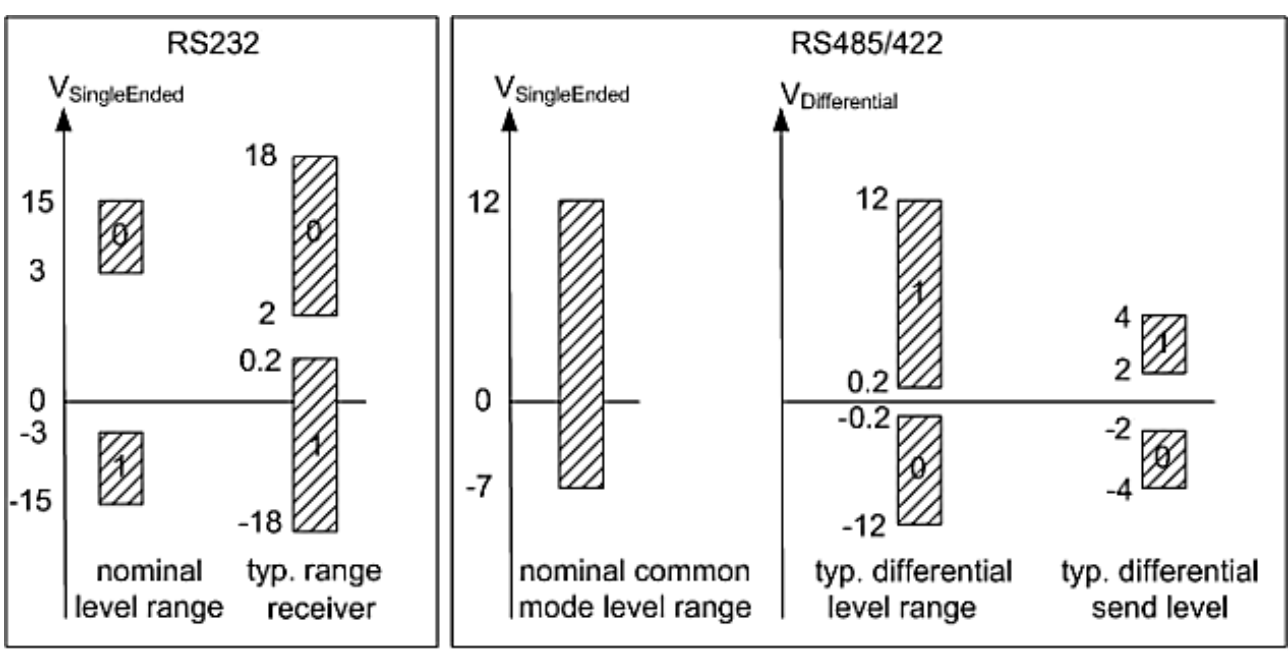

#### voltages on wire depends on load and cabling

Abb. 2: Schnittstellen-Pegel RS232, RS422, RS485

#### **Übertragungsrate**

Das Prozessabbild enthält 22 Byte Nutzdaten. Es ist maximal in jedem zweiten SPS-Zyklus möglich, diese 22 Byte zu versenden oder zu empfangen:

- Im ersten SPS-Zyklus werden die Daten von der Box an die Steuerung übertragen.
- Im zweiten SPS-Zyklus muss die Steuerung quittieren, dass sie die Daten übernommen hat.

Bei einer Zykluszeit von 10 ms lassen sich also pro Sekunde 50 mal 22 Byte übertragen.

Bei einem eingestellten Datenformat von 8N1 setzt sich jedes gesendete Byte aus einem Startbit, acht Datenbits und einem Stoppbit zusammen. Dies entspricht 10 Bit pro Nutzdaten-Byte.

Mit den oben erwähnten Einstellungen lässt sich demnach eine **kontinuierliche** Übertragungsrate von:

• 
$$
50[1/s] \times 22[Byte] \times 10[Bit] = 11000 Baud (bit/s)
$$

erzielen.

Die nächst niedrigere standard-Übertragungsrate ist 9600 Baud. Bei einer Zykluszeit von 10 ms lässt sich demnach eine kontinuierliche Übertragung mit maximal 9600 Baud sicherstellen.

Sollten nur sporadisch geringe Datenmengen gesendet oder empfangen werden (z. B. Barcodescanner) kann die Übertragungsrate auch höher eingestellt werden, bzw. die Zykluszeit vergrößert werden.

Falls die Steuerung die Daten nicht schnell genug von der Box abholen kann, werden diese im Empfangspuffer der Box zwischengespeichert. Wenn der Empfangspuffer voll ist, gehen alle weiteren Daten verloren.

Auch für die Sendedaten steht ein Puffer zur Verfügung. Bei einer Baudrate von 300 und einem Datenformat von 8N1 kann die Box nur 30 Byte pro Sekunde senden. Sollten jedoch mehr als die 30 Byte pro Sekunde eingehen wird auch hier zuerst der Sendepuffer beschrieben. Nachdem dieser gefüllt ist, gehen alle weiteren Daten verloren.

## <span id="page-15-1"></span><span id="page-15-0"></span>**4 Montage und Anschluss**

## <span id="page-15-2"></span>**4.1 Montage**

### **4.1.1 Abmessungen**

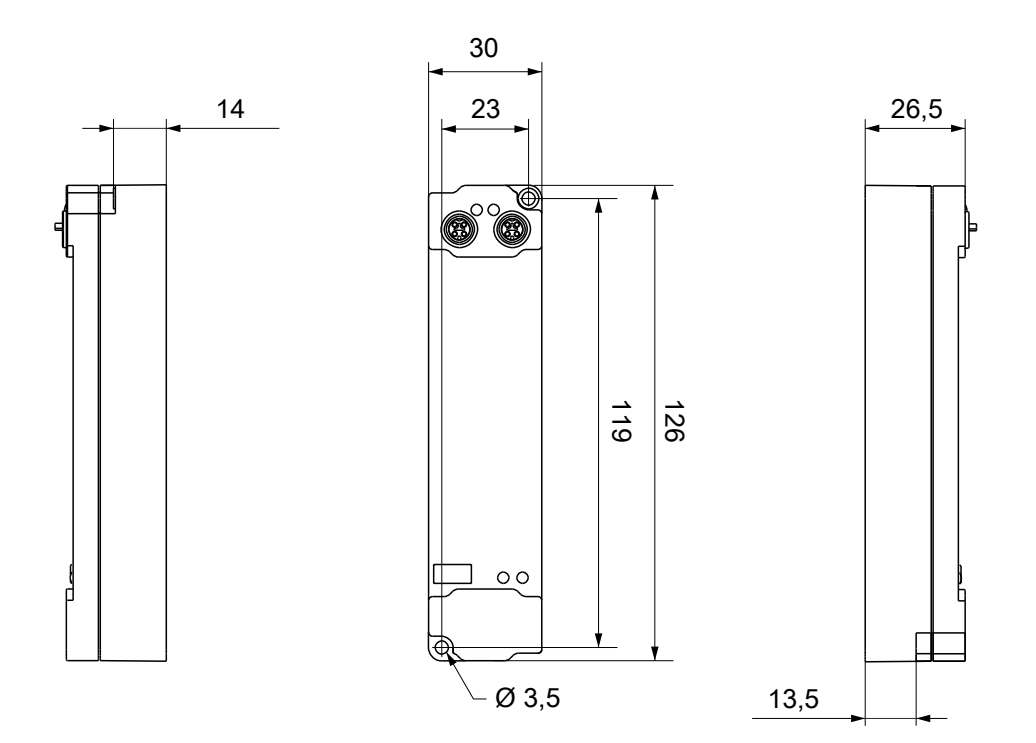

Alle Maße sind in Millimeter angegeben. Die Zeichnung ist nicht maßstabsgetreu.

#### **Gehäuseeigenschaften**

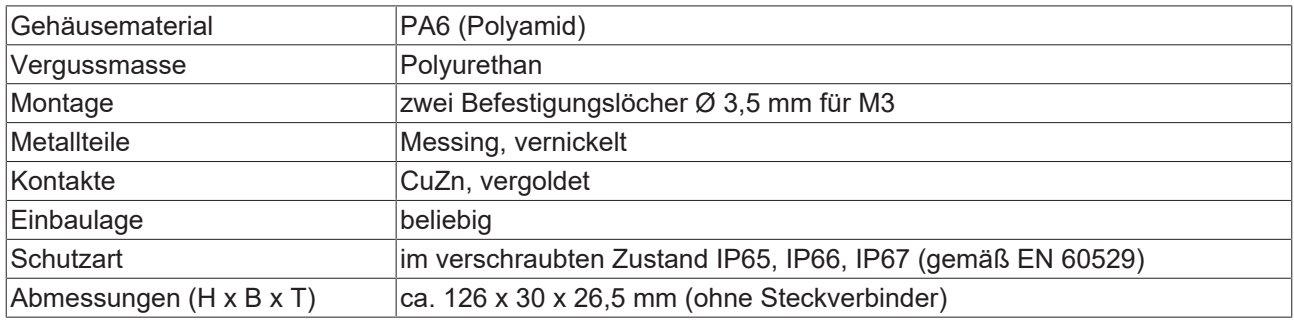

### <span id="page-16-0"></span>**4.1.2 Befestigung**

#### *HINWEIS*

#### **Verschmutzung bei der Montage**

Verschmutzte Steckverbinder können zu Fehlfunktion führen. Die Schutzart IP67 ist nur gewährleistet, wenn alle Kabel und Stecker angeschlossen sind.

• Schützen Sie die Steckverbinder bei der Montage vor Verschmutzung.

<span id="page-16-1"></span>Montieren Sie das Modul mit zwei M3-Schrauben an den Befestigungslöchern in den Ecken des Moduls. Die Befestigungslöcher haben kein Gewinde.

### **4.1.3 Funktionserdung (FE)**

<span id="page-16-3"></span>Das obere Befestigungsloch dient gleichzeitig als Anschluss für die Funktionserdung (FE).

Stellen Sie sicher, dass die Box über den Anschluss für die Funktionserdung (FE) niederimpedant geerdet ist. Das erreichen Sie z.B., indem Sie die Box an einem geerdeten Maschinenbett montieren.

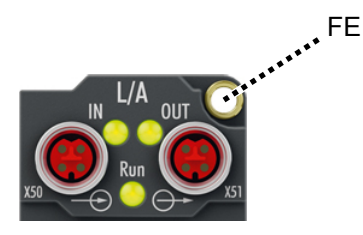

<span id="page-16-2"></span>Abb. 3: Anschluss für die Funktionserdung (FE)

### **4.1.4 Anzugsdrehmomente für Steckverbinder**

Schrauben Sie Steckverbinder mit einem Drehmomentschlüssel fest. (z.B. ZB8801 von Beckhoff)

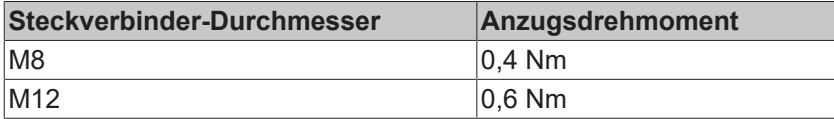

## <span id="page-17-0"></span>**4.2 EtherCAT P**

#### **WARNUNG**

#### **Spannungsversorgung aus SELV/PELV-Netzteil!**

Zur Versorgung des EtherCAT P Power Sourcing Device (PSD) müssen SELV/PELV-Stromkreise (Schutzkleinspannung, Sicherheitskleinspannung) nach IEC 61010-2-201 verwendet werden.

Hinweise:

- Durch SELV/PELV-Stromkreise entstehen eventuell weitere Vorgaben aus Normen wie IEC 60204-1 et al., zum Beispiel bezüglich Leitungsabstand und -isolierung.
- Eine SELV-Versorgung (Safety Extra Low Voltage) liefert sichere elektrische Trennung und Begrenzung der Spannung ohne Verbindung zum Schutzleiter, eine PELV-Versorgung (Protective Extra Low Voltage) benötigt zusätzlich eine sichere Verbindung zum Schutzleiter.

#### **VORSICHT**

#### **UL-Anforderungen beachten**

• Beachten Sie beim Betrieb unter UL-Bedingungen die Warnhinweise im Kapitel [UL-Anforderungen](#page-26-1) [\[](#page-26-1)[}](#page-26-1) [27\]](#page-26-1).

EtherCAT P überträgt zwei Versorgungsspannungen:

• Steuerspannung U<sub>s</sub>

Die folgenden Teilfunktionen werden aus der Steuerspannung U<sub>s</sub> versorgt:

- Der Feldbus
- Die Prozessor-Logik
- typischerweise die Eingänge und die Sensorik, falls die EtherCAT P-Box Eingänge hat.
- Peripheriespannung U<sub>P</sub>

Bei EtherCAT P-Box-Modulen mit digitalen Ausgängen werden die digitalen Ausgänge typischerweise aus der Peripheriespannung U<sub>P</sub> versorgt. U<sub>P</sub> kann separat zugeführt werden. Falls U<sub>P</sub> abgeschaltet wird, bleiben die Feldbus-Funktion, die Funktion der Eingänge und die Versorgung der Sensorik erhalten.

Die genaue Zuordnung von  $U_s$  und  $U_p$  finden Sie in der Pinbelegung der I/O-Anschlüsse.

#### **Weiterleitung der Versorgungsspannungen**

Die Versorgungsspannungen werden intern vom Anschluss "IN" zum Anschluss "OUT" weitergeleitet. Somit können auf einfache Weise die Versorgungsspannungen U<sub>s</sub> und U<sub>P</sub> von einer EtherCAT P-Box zur nächsten EtherCAT P-Box weitergereicht werden.

*HINWEIS*

#### **Maximalen Strom beachten.**

Beachten Sie bei der Weiterleitung von EtherCAT P, dass jeweils der für die M8-Steckverbinder maximal zulässige Strom von 3 A nicht überschritten wird.

## <span id="page-18-0"></span>**4.2.1 Steckverbinder**

### *HINWEIS*

#### **Beschädigung des Gerätes möglich!**

Setzen Sie das EtherCAT-/ EtherCAT P-System in einen sicheren, spannungslosen Zustand, bevor Sie mit der Montage, Demontage oder Verdrahtung der Module beginnen!

Die Einspeisung und Weiterleitung von EtherCAT P erfolgt über zwei M8-Buchsen am oberen Ende der Module:

- IN: linke M8-Buchse zur Einspeisung von EtherCAT P
- OUT: rechte M8-Buchse zur Weiterleitung von EtherCAT P

Die Metallgewinde der EtherCAT P M8-Buchsen sind intern per hochimpedanter RC-Kombination mit dem FE-Anschluss verbunden. Siehe Kapitel [Funktionserdung \(FE\) \[](#page-16-3)[}](#page-16-3) [17\]](#page-16-3).

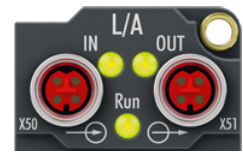

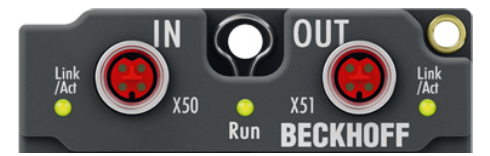

Abb. 4: Steckverbinder für EtherCAT P

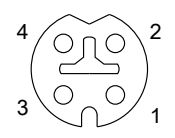

Abb. 5: M8-Buchse, P-kodiert

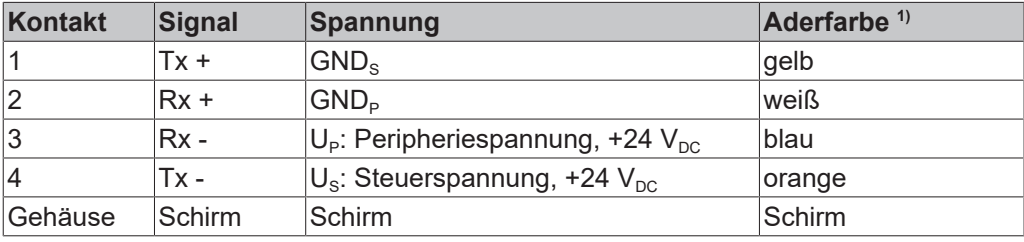

1) Die Aderfarben gelten für EtherCAT P-Leitungen und ECP-Leitungen von Beckhoff.

## <span id="page-19-0"></span>**4.2.2 Status-LEDs**

### **4.2.2.1 Versorgungsspannungen**

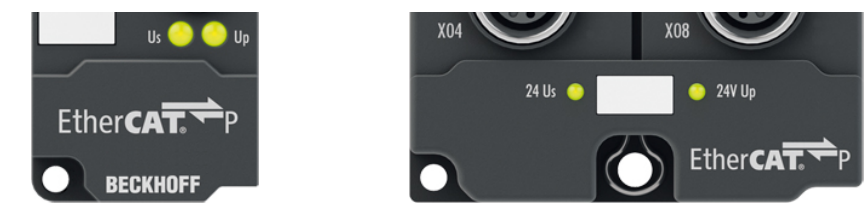

EtherCAT P-Box-Module zeigen den Status der Versorgungsspannungen über zwei Status-LEDs an. Die Status-LEDs sind mit den Bezeichnungen der Versorgungsspannungen beschriftet: Us und Up.

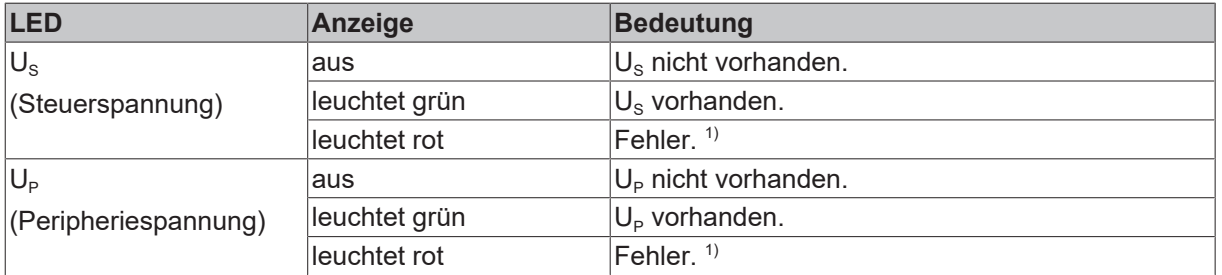

1) Überlast der Sensorversorgung/Hilfsspannung, die an den Signalanschlüssen ausgegeben wird. Ob die Sensorversorgung/Hilfsspannung von U<sub>s</sub> oder von U<sub>P</sub> abgeleitet ist, können Sie der Anschlussbelegung der Signalanschlüsse entnehmen.

#### **4.2.2.2 EtherCAT**

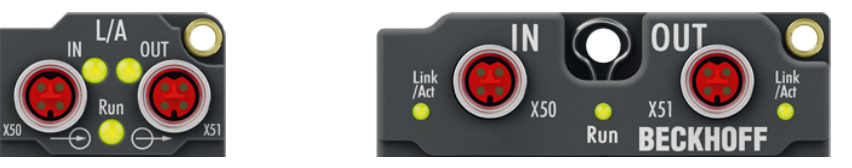

#### **L/A (Link/Act)**

Neben jeder EtherCAT- / EtherCAT P-Buchse befindet sich eine grüne LED, die mit "L/A" oder "Link/Act" beschriftet ist. Die LED signalisiert den Kommunikationsstatus der jeweiligen Buchse:

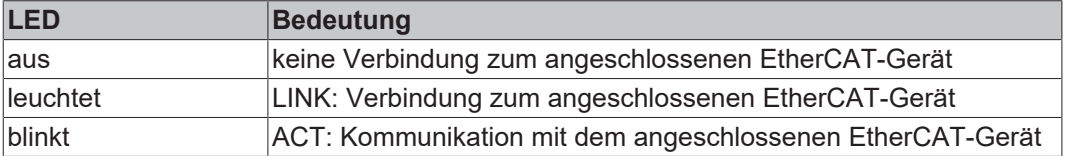

#### **Run**

Jeder EtherCAT-Slave hat eine grüne LED, die mit "Run" beschriftet ist. Die LED signalisiert den Status des Slaves im EtherCAT-Netzwerk:

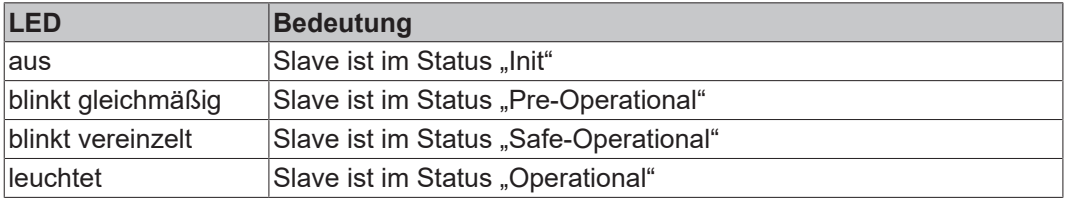

[Beschreibung der Stati von EtherCAT-Slaves](https://infosys.beckhoff.com/content/1031/ethercatsystem/1036980875.html?id=7880939435136235481)

## <span id="page-20-0"></span>**4.2.3 Leitungsverluste**

Beachten Sie bei der Planung einer Anlage den Spannungsabfall an der Versorgungs-Zuleitung. Vermeiden Sie, dass der Spannungsabfall so hoch wird, dass die Versorgungsspannungen an der Box die minimale Nennspannung unterschreiten.

Berücksichtigen Sie auch Spannungsschwankungen des Netzteils.

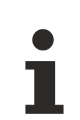

#### **Planungstool für EtherCAT P**

Sie können Leitungslängen, Spannungen und Ströme Ihres EtherCAT P-Systems mithilfe von TwinCAT 3 planen. Die Voraussetzung dafür ist TwinCAT 3 Build 4020 oder höher.

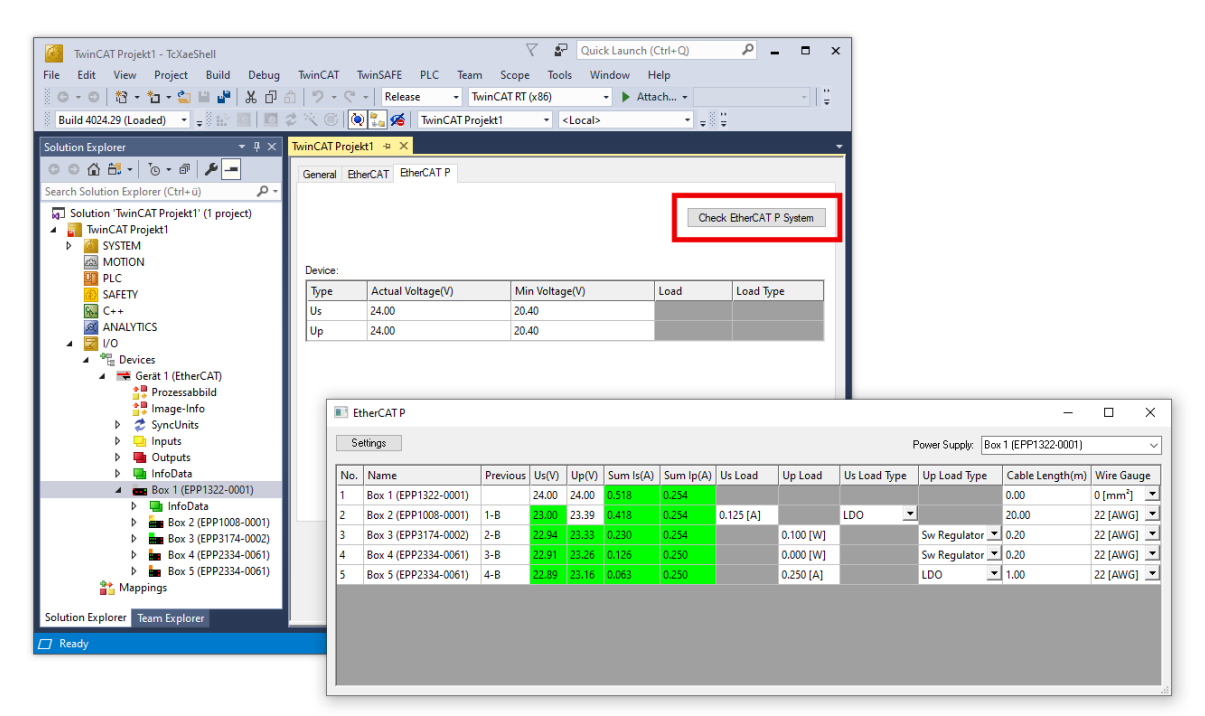

Weitere Informationen finden Sie in der Schnellstartanleitung [IO-Konfiguration in TwinCAT](https://www.beckhoff.com/de-de/download/454099297) im Kapitel "Konfiguration von EtherCAT P mit TwinCAT".

#### **Spannungsabfall an der Versorgungs-Zuleitung**

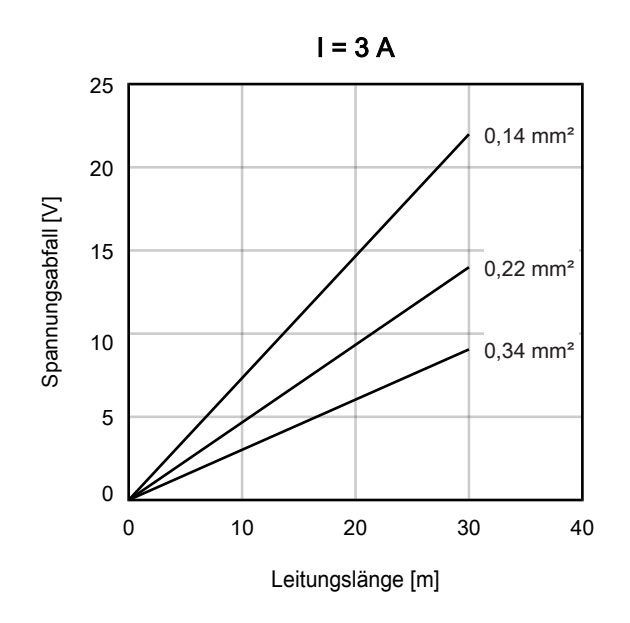

## <span id="page-21-1"></span><span id="page-21-0"></span>**4.3 RS232**

## **4.3.1 Steckverbinder**

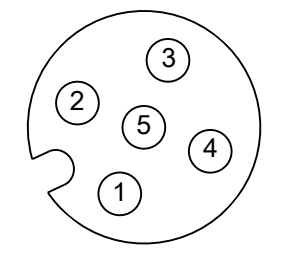

Abb. 6: M12-Buchse

#### **M12-Buchse X01**

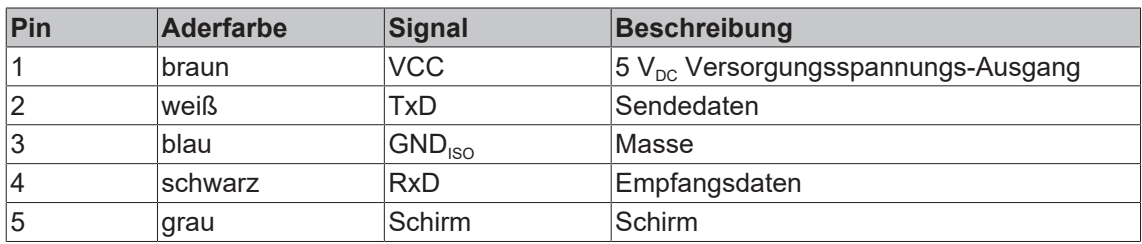

## <span id="page-21-2"></span>**4.3.2 Status-LEDs**

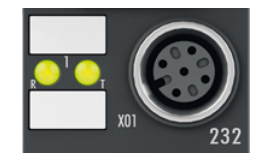

Abb. 7: RS232 Status-LEDs

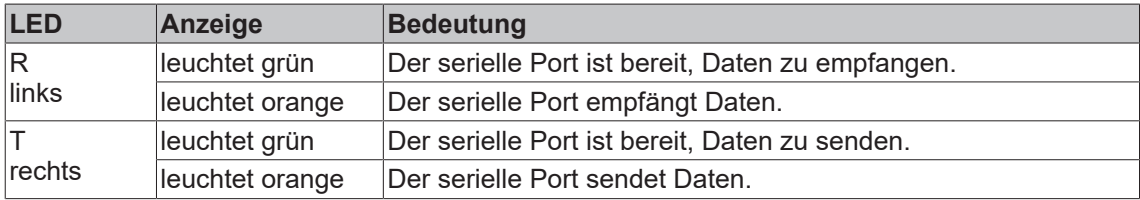

## <span id="page-22-1"></span><span id="page-22-0"></span>**4.4 RS422**

## **4.4.1 Steckverbinder**

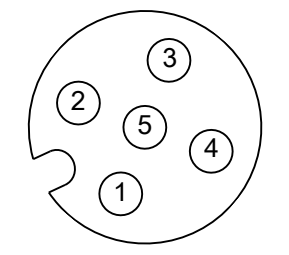

Abb. 8: M12-Buchse

#### **M12-Buchse X02**

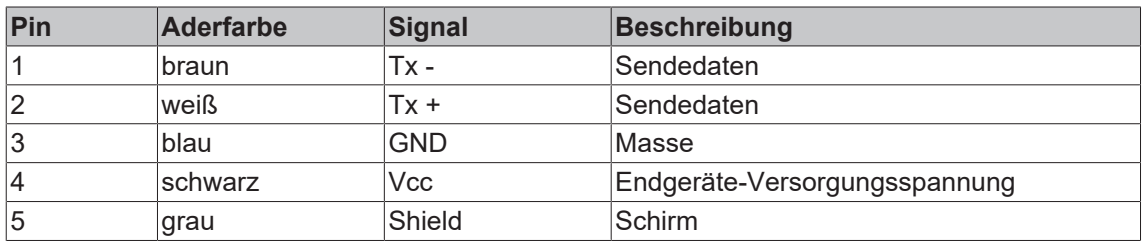

#### **M12-Buchse X03**

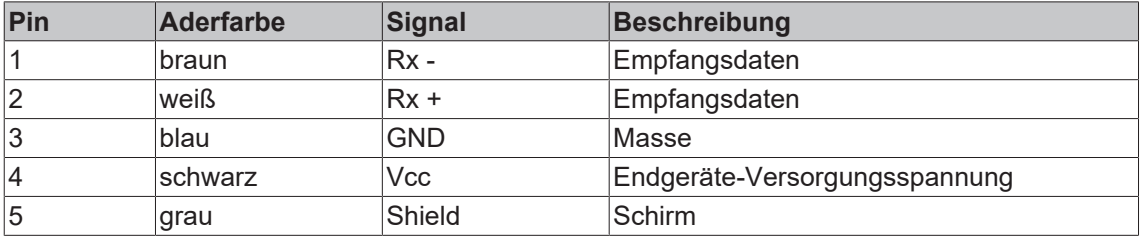

### <span id="page-22-2"></span>**4.4.2 Status-LEDs**

X02 X03

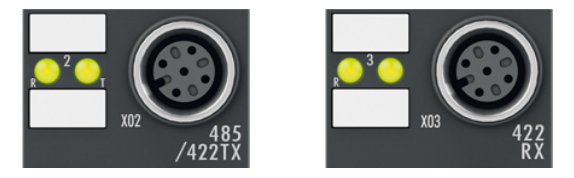

Abb. 9: RS422 Status-LEDs

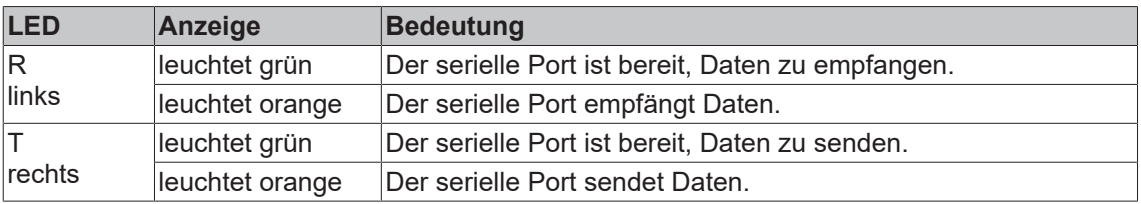

## <span id="page-23-1"></span><span id="page-23-0"></span>**4.5 RS485**

## **4.5.1 Steckverbinder**

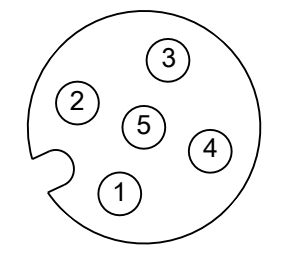

Abb. 10: M12-Buchse

#### **M12-Buchse X02**

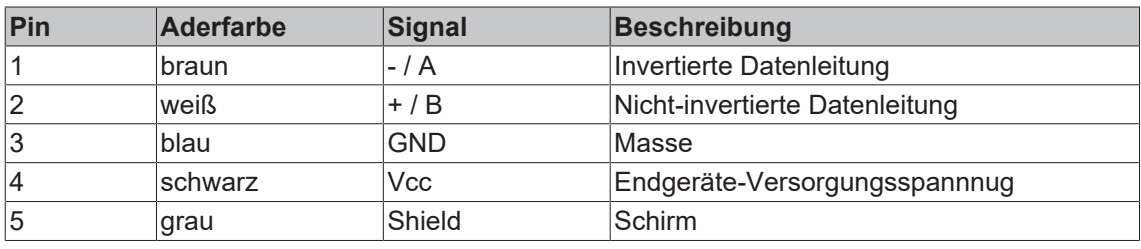

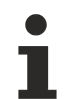

#### Die Signal-Bezeichnungen "A" und "B" sind nicht eindeutig

Bei manchen Geräten sind die Bezeichnungen der Datenleitungen "A" und "B" vertauscht.

#### **RS485 - Busaufbau - Abschlusswiderstände verwenden**

Im RS485-Betrieb kann ein linearer Bus mit mehr als zwei Teilnehmern aufgebaut werden. Um Reflektionen bei der Datenübertragung zu verhindern ist es notwendig die Leitungsenden des Buskabels mit Widerständen (120 Ω) abzuschließen.

### <span id="page-23-2"></span>**4.5.2 Status-LEDs**

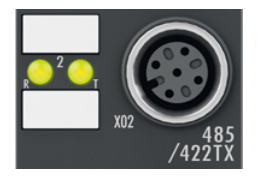

Abb. 11: RS485 Status-LEDs

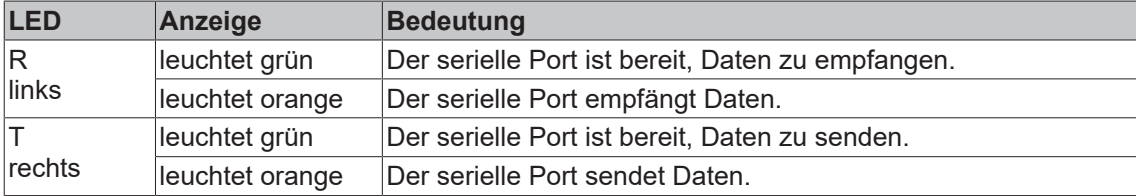

## **BECKHOFF**

## <span id="page-24-1"></span><span id="page-24-0"></span>**4.6 Digitale Ein-/Ausgänge**

## **4.6.1 Steckverbinder**

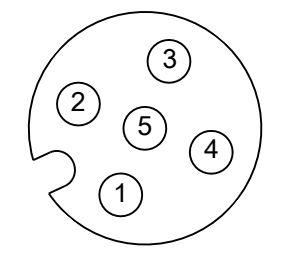

Abb. 12: M12-Buchse

#### **M12-Buchse X04**

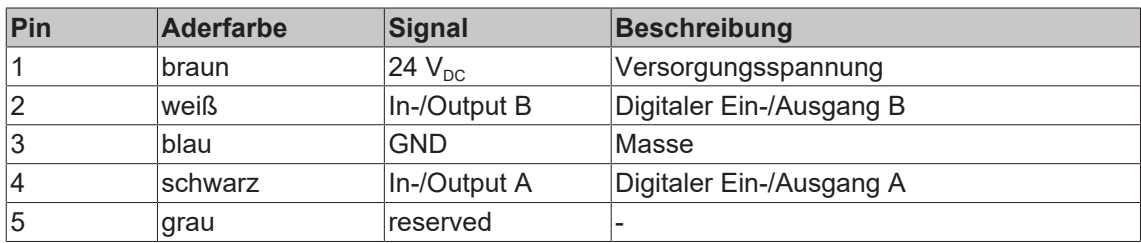

### <span id="page-24-2"></span>**4.6.2 Status-LEDs**

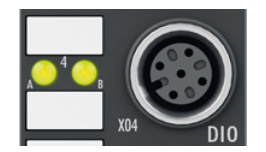

Abb. 13: Status-LEDs für digitale Ein-/Ausgänge

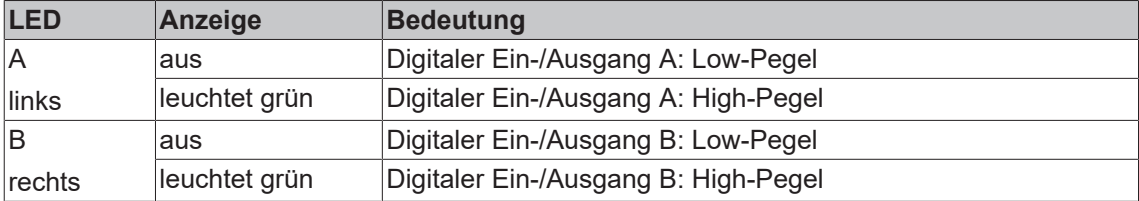

## <span id="page-25-0"></span>**4.6.3 Beispiele für externe Verbindungen**

### **M12-Buchse** "4"

Die digitalen Eingangsmodule erfassen die binären Steuersignale aus der Prozessebene und transportieren sie zum übergeordneten Automatisierungsgerät.

Der Signalanschluss erfolgt über M8-Steckverbinder (EPxxxx-0001) oder M12-Steckverbinder (EPxxxx-0002).

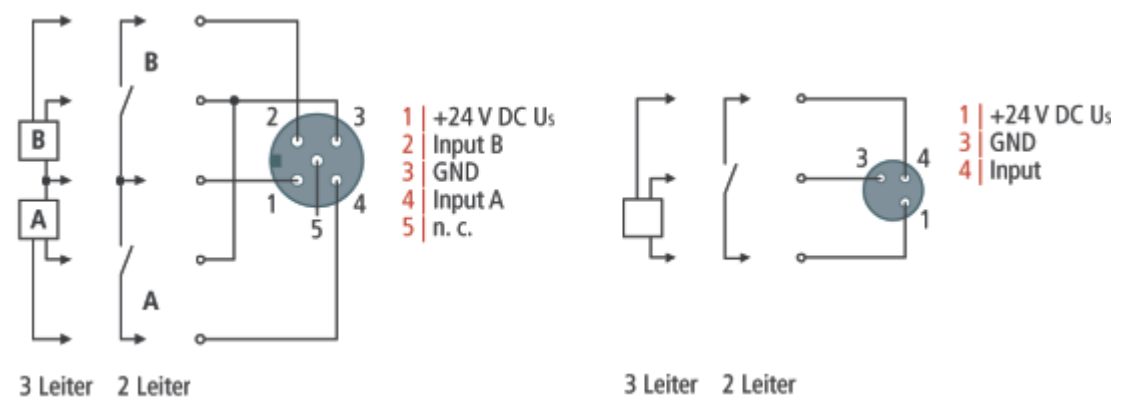

Abb. 14: Digitale Eingänge M8 und M12

Die Sensoren werden aus der Steuerspannung Us mit einem gemeinsamen, maximalen Strom von 0,5 A versorgt.

Leuchtdioden zeigen den Signalzustand der Eingänge an.

### **Digitale Ausgänge M8 und M12**

Die digitalen Ausgangsmodule schalten die binären Steuersignale des Automatisierungsgerätes zur Prozessebene an die Aktoren weiter.

Der Signalanschluss erfolgt über M8-Steckverbinder (EP2xxx-0001) oder M12-Steckverbinder (EP2xxx-0002).

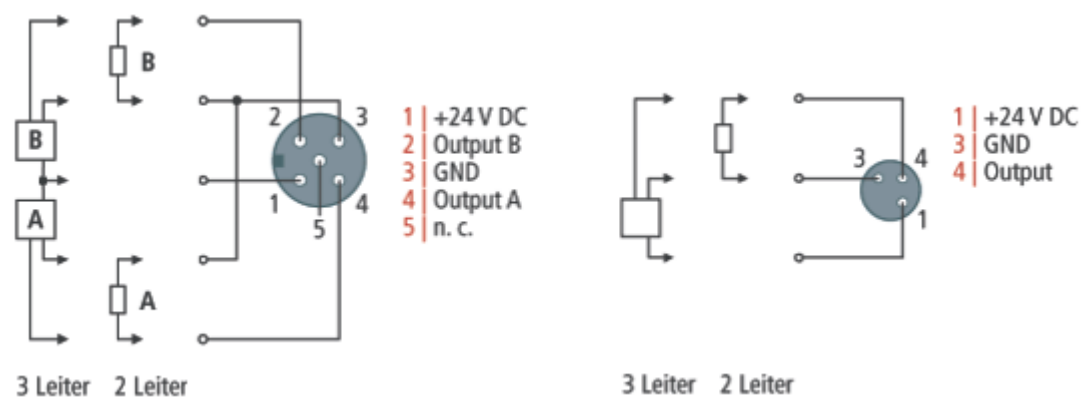

Abb. 15: Digitale Ausgänge M8 und M12

Die Ausgänge sind kurzschlussfest und verpolungsgeschützt.

Leuchtdioden zeigen den Signalzustand der Ausgänge an.

## <span id="page-26-0"></span>**4.7 UL-Anforderungen**

<span id="page-26-1"></span>Die Installation der nach UL zertifizierten EtherCAT Box Module muss den folgenden Anforderungen entsprechen.

#### **Versorgungsspannung**

 **VORSICHT**

#### **VORSICHT!**

Die folgenden genannten Anforderungen gelten für die Versorgung aller so gekennzeichneten EtherCAT Box Module.

Zur Einhaltung der UL-Anforderungen dürfen die EtherCAT Box Module nur mit einer Spannung von 24 V<sub>DC</sub> versorgt werden, die

- von einer isolierten, mit einer Sicherung (entsprechend UL248) von maximal 4 A geschützten Quelle, oder
- von einer Spannungsquelle die *NEC class 2* entspricht stammt. Eine Spannungsquelle entsprechend *NEC class 2* darf nicht seriell oder parallel mit einer anderen *NEC class 2* entsprechenden Spannungsquelle verbunden werden!

#### **VORSICHT**

#### **VORSICHT!**

Zur Einhaltung der UL-Anforderungen dürfen die EtherCAT Box Module nicht mit unbegrenzten Spannungsquellen verbunden werden!

#### **Netzwerke**

 **VORSICHT**

#### **VORSICHT!**

Zur Einhaltung der UL-Anforderungen dürfen die EtherCAT Box Module nicht mit Telekommunikations-Netzen verbunden werden!

#### **Umgebungstemperatur**

 **VORSICHT**

#### **VORSICHT!**

Zur Einhaltung der UL-Anforderungen dürfen die EtherCAT Box Module nur in einem Umgebungstemperaturbereich von -25 °C bis +55 °C betrieben werden!

#### **Kennzeichnung für UL**

Alle nach UL (Underwriters Laboratories) zertifizierten EtherCAT Box Module sind mit der folgenden Markierung gekennzeichnet.

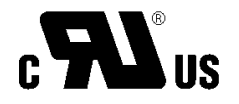

Abb. 16: UL-Markierung

## <span id="page-27-0"></span>**4.8 Entsorgung**

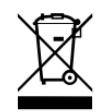

Mit einer durchgestrichenen Abfalltonne gekennzeichnete Produkte dürfen nicht in den Hausmüll. Das Gerät gilt bei der Entsorgung als Elektro- und Elektronik-Altgerät. Die nationalen Vorgaben zur Entsorgung von Elektro- und Elektronik-Altgeräten sind zu beachten.

# <span id="page-28-1"></span><span id="page-28-0"></span>**5 Inbetriebnahme/Konfiguration**

## **5.1 Einbinden in ein TwinCAT-Projekt**

Die Vorgehensweise zum Einbinden in ein TwinCAT-Projekt ist in dieser [Schnellstartanleitung](https://download.beckhoff.com/download/document/io/ethercat-box/EpIoConfigurationDe.pdf) beschrieben.

## <span id="page-29-1"></span><span id="page-29-0"></span>**5.2 Serielle Schnittstelle**

### **5.2.1 Schnittstellen-Typ einstellen**

Über die CoE-Objekte lassen sich folgende Einstellungen für die Schnittstellen vornehmen:

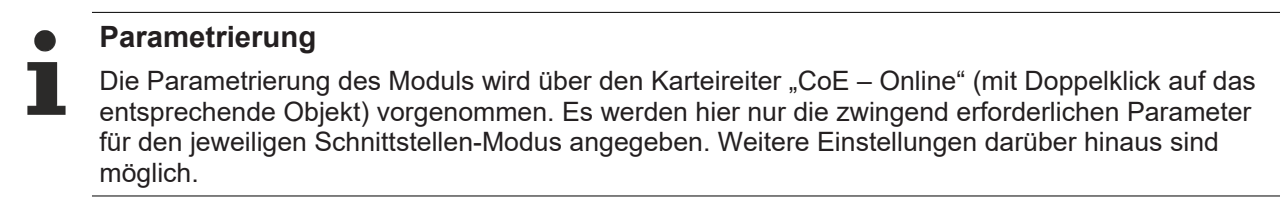

#### **5.2.1.1 RS232**

#### **RS232: Punkt-zu-Punkt-Verbindung zu einem RS232-Gerät**

Direkte Verbindung zu einem RS232-Endgerät, Vollduplex-Datenübertragung (Default-Einstellung).

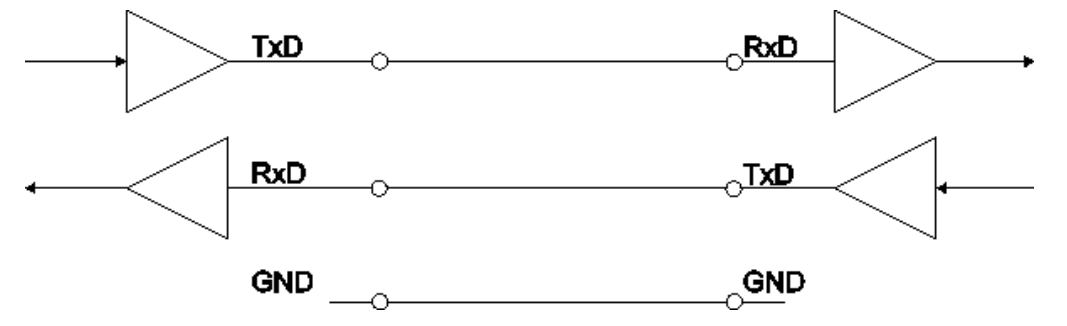

Abb. 17: Punkt zu Punkt Verbindung zu einem RS232-Gerät

#### **Folgende CoE-Objekte müssen eingestellt werden**

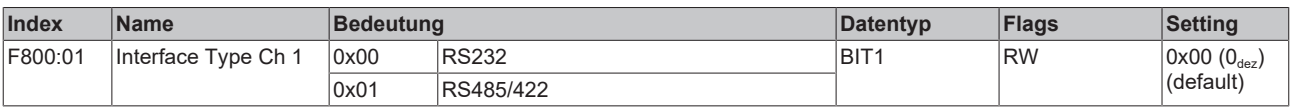

# **BECKHOFF**

### **5.2.1.2 RS422**

#### **RS422: 4-Draht-Punkt-zu-Punkt-Verbindung zu einem RS422-Gerät**

Direkte Verbindung zu einem RS422-Endgerät, Vollduplex-Datenübertragung. Im RS422 Modus können Daten vollduplex übertragen werden. Es können nur Punkt-zu-Punkt Verbindungen hergestellt werden.

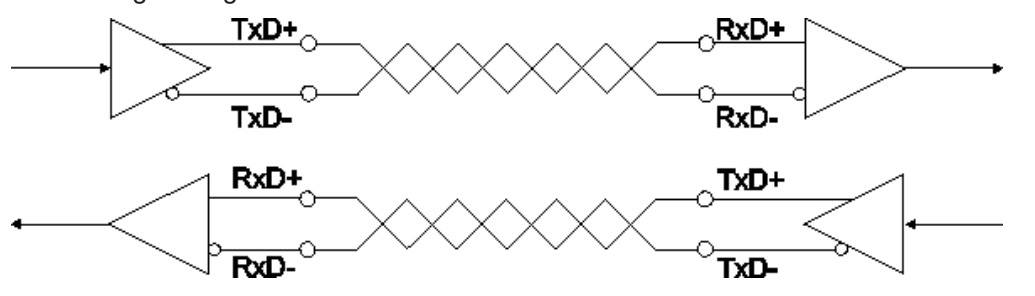

Abb. 18: 4-Draht-Punkt-zu-Punkt-Verbindung zu einem RS422-Gerät

#### **Folgende CoE-Objekte müssen eingestellt werden**

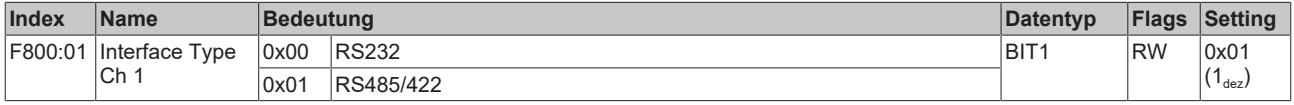

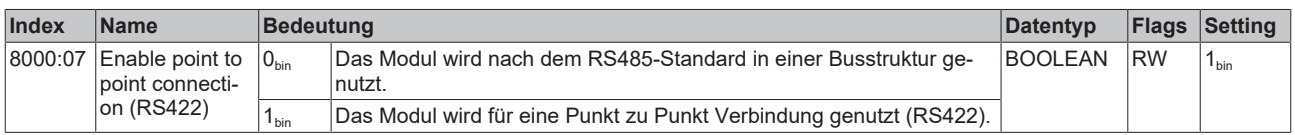

### **5.2.1.3 RS485**

Sie können die RS845-Kommunikation in zwei Varianten betreiben:

- Ohne Diagnose
- [Mit Diagnose der Sendedaten \[](#page-32-0) $\geq$  [33\]](#page-32-0)

#### **RS485: 2-Draht Verbindung in Bus-Struktur zu RS485-Gerät(en)**

Bus-Struktur, Halbduplex-Datenübertragung

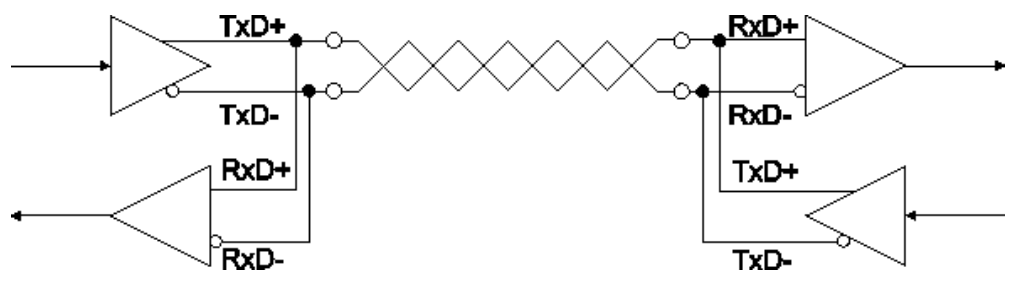

Abb. 19: 2-Draht Verbindung in Bus-Struktur zu RS485-Gerät(en)

#### **Folgende CoE-Objekte müssen eingestellt werden**

**Deaktivierter Empfangs-Treiber**

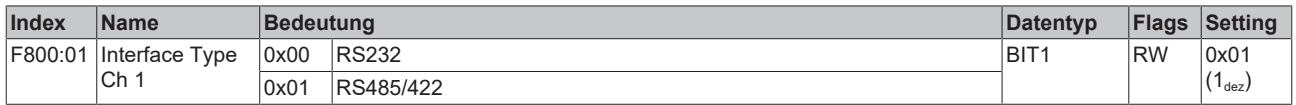

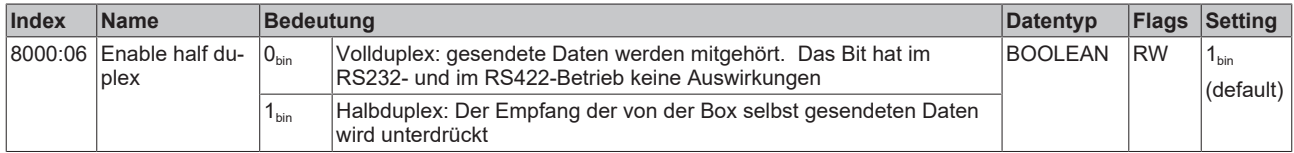

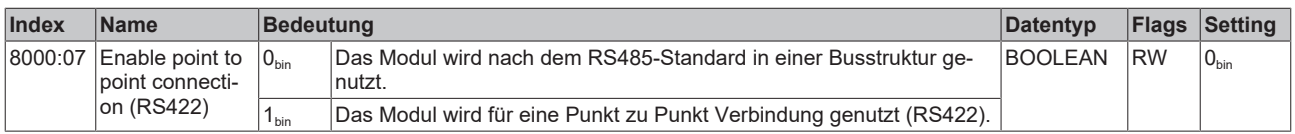

Während des Sende-Vorgangs wird der Empfangs-Treiber deaktiviert. Die gesendeten Daten werden nicht mitgehört!

#### <span id="page-32-0"></span>**RS485: 2-Draht Verbindung mit externer Brücke in Bus-Struktur zu RS485-Gerät(en)**

Bus-Struktur, Halbduplex-Datenübertragung mit Diagnose der gesendeten Daten

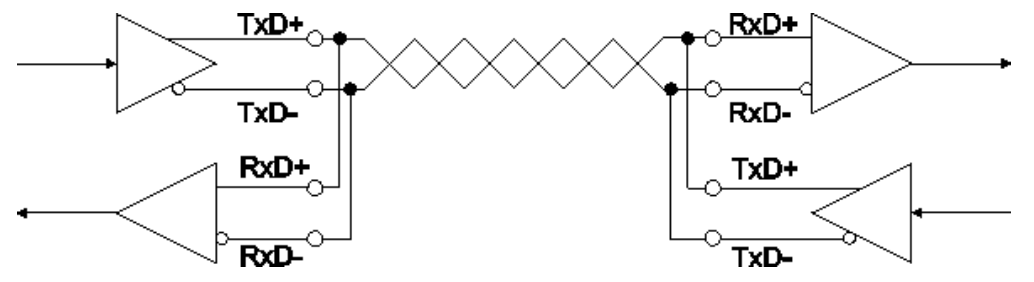

Abb. 20: 2-Draht Verbindung mit externer Brücke in Bus-Struktur zu RS485-Gerät(en)

#### **Folgende CoE-Objekte müssen eingestellt werden**

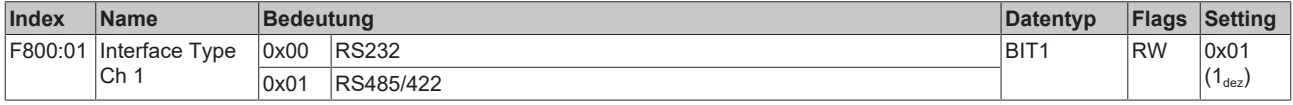

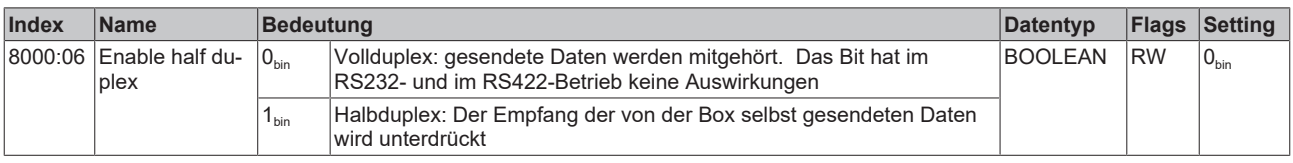

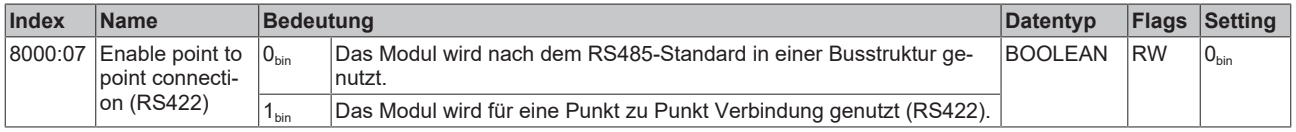

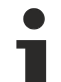

**BECKHOFF** 

#### **Aktivierter Empfangs-Treiber (ab Firmware-Stand: 03)**

Während des Sende-Vorgangs bleibt der Empfangs-Treiber aktiviert. Die gesendeten Daten werden mitgehört! Dadurch ist eine bedingte Diagnose der Leitung möglich. Bei Abweichung zwischen gesendeten Daten und mitgehörten Daten kann davon ausgegangen werden, dass auch ein weiterer Empfänger diese Daten nicht einwandfrei empfangen konnte. Überprüfen Sie in diesem Fall die Busleitung!

## <span id="page-33-0"></span>**5.2.2 Schnittstellen-Parameter einstellen**

Die Parametrierung des Moduls kann im CoE (CAN over EtherCAT)-Verzeichnis eingestellt werden.

#### **Parametrierung über das CoE-Verzeichnis (CAN over EtherCAT)**

Beachten Sie bei Verwendung/Manipulation der CoE-Parameter die allgemeinen CoE-Hinweise: - StartUp-Liste führen für den Austauschfall - Unterscheidung zwischen Online/Offline Dictionary, Vorhandensein aktueller XML-Beschreibung - "CoE-Reload" zum Zurücksetzen der Veränderungen

Folgende CoE-Einstellungen aus dem Objekt 0x8000 sind möglich und hier in den Default-Einstellungen wiedergegeben:

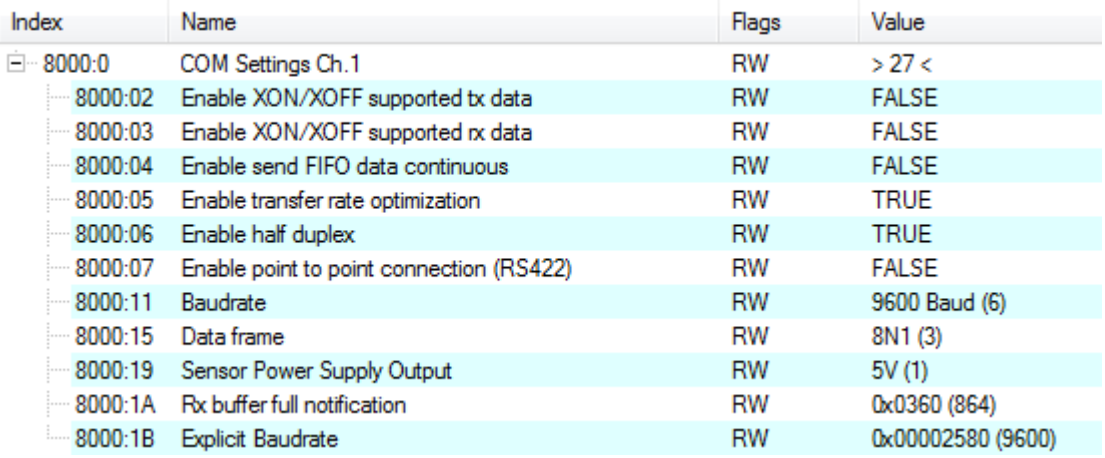

Abb. 21: CoE Einstellungen am Objekt 0x8000 (default)

#### **Kontinuierliches Senden von Daten**

Für viele Anwendungen ist ein kontinuierlicher Datenstrom unerlässlich. Zu diesem Zweck verfügen die Beckhoff Module über die Einstellung "Enable send FIFO data continuous" im Settings-Objekt. Durch setzen dieses Schalters kann zuerst der interne Sendepuffer der Box gefüllt werden. Anschließend kann der gesamte Pufferinhalt unterbrechungsfrei gesendet werden. Dazu werden Daten, wie bei einer Normalen Übertragung, von der Steuerung an die Box gesendet. Erst mit einer steigenden Flanke des Bits "Send continuous" werden die Daten aus dem Puffer gesendet. Sind die Daten übertragen, so wird dies durch das Setzen des Bits "InitAccepted" von der Box an die Steuerung quittiert. "Init accepted" wird mit "Send continuous" zurückgenommen.

#### **Transferraten Optimierung**

Im normalen Betrieb werden empfangene Daten sofort in das Prozessabbild übernommen. Um einen zusammenhängenden Datenstrom zu ermöglichen ist die Option "Enable transfer rate optimization" im Settings-Objekt standardmäßig aktiviert. Durch diesen Schalter werden die Daten zuerst im Empfangspuffer (864 Byte) zwischengespeichert.

Die Daten werden erst in das Prozessabbild kopiert, wenn 16 Bitzeiten lang kein weiteres Zeichen empfangen wurde oder der Puffer voll ist.

### <span id="page-34-0"></span>**5.2.3 Kommunikation per SPS-Programm**

#### **Initialisierung**

Vor dem ersten Senden/Empfangen wird die Initialisierung durchgeführt. Dabei wird das Modul mit den Daten des entsprechenden Settings-Objektes parametriert.

Vorgehensweise:

- 1. "Init request" auf 1 setzen
	- $\Rightarrow$  Die Erfolgreiche Initialisierung wird von dem Modul durch das Setzen von "Init accepted" bestätigt.
- 2. "Init request" zurücksetzen
	- $\Rightarrow$  Das Modul setzt "Init accepted" auf 0.
- $\Rightarrow$  Das Modul ist zum Datenaustausch bereit.

#### **Daten senden**

- 1. Schreiben Sie die zu sendenden Daten in die Ausgangsvariablen [Data Out \[n\] \[](#page-12-0) $\blacktriangleright$  [13\]](#page-12-0).
- 2. Setzen Sie im Control-Wort den Parameter *Output Length* auf die Anzahl der zu sendenden Bytes.
- 3. Toggeln Sie im Control-Wort das Bit *Transmit Request.*
- ð Das Modul quittiert die Datenübertragung im Status-Wort über den Parameter *Transmit Accepted.*

#### **Daten empfangen**

Wenn das Modul im Status-Wort das Bit *Receive Request* toggelt, liegen neue Empfangsdaten in den Prozessdaten.

- 1. Lesen Sie aus dem Status-Wort den Parameter *Input Length* aus. Er enthält die Anzahl der zu empfangenden Bytes.
	- $\Rightarrow$  Die Daten liegen in den Eingangsvariablen Data In [n] bereit. Das zuerst empfangenene Datum steht in Data In 0.
- 2. Nach Auslesen der Daten quittieren Sie dies durch Toggeln des Bits *Receive Accepted* im Control-Wort. Erst danach überträgt das Modul neue Daten aus dem Empfangspuffer in die Prozessdaten.

#### **Priorisierung**

Da Empfangsdaten i. d. R. nicht vom Sender wiederholt werden können, haben diese im Modul eine höhere Priorität als zu sendende Daten.

Weiterhin sinkt die Priorität mit steigender Kanalnummer. Die höchste Priorität hat somit der Empfang von Daten auf Kanal 1.

### **5.2.3.1 Beispiele**

#### **Datenübertragung von der Steuerung zum Modul (2 Zeichen senden)**

- 1. "Output length" auf 2 setzen
- 2. "Data Out 0" und "Data Out 1" mit Nutzdaten füllen
- 3. Den Zustand von "Transmit request" umschalten
	- ð Das Modul quittiert die Entgegennahme mit einer Zustandsänderung des "Transmit accepted" Bits.

#### **Datenübertragung vom Modul zur Steuerung (Zeichen empfangen)**

- 1. Das Modul zeigt durch die Zustandsänderung des "Receive request" Bits an, dass sich neue Daten im Prozessabbild befinden.
- 2. Die Anzahl der empfangenen Bytes wird in "Input length" abgelegt
- 3. Die Steuerung quittiert mit einer Zustandsänderung von "Receive request" die Übernahme der Bytes.

## <span id="page-36-0"></span>**5.2.4 Kommunikation über einen virtuellen COM-Port**

[Application Note DK9321-0311-0041](https://download.beckhoff.com/download/document/Application_Notes/DK9321-0311-0041.pdf) beschreibt die Kommunikation über einen virtuellen COM-Port am Beispiel von EP6002-0002.

## <span id="page-37-1"></span><span id="page-37-0"></span>**5.3 Digitale Ein-/Ausgänge**

### **5.3.1 Prozessdaten aktivieren**

Um die digitalen Ein-/Ausgänge verwenden zu können, müssen Sie die Eingangsvariablen und Ausgangsvariablen im Prozessabbild aktivieren:

- $\checkmark$  Voraussetzung: EPP6001-0002 ist im Solution Explorer unter dem Eintrag "I/O" angefügt.
- 1. Doppelklicken Sie auf das IO-Modul EPP6001-0002.
- 2. Klicken Sie auf den Karteireiter **Process Data**.
- 3. Klicken Sie im Feld Sync Manager auf den Eintrag "Outputs".
- 4. Setzen Sie im Feld **PDO Assignment (0x1C12)** bei "0x1608" einen Haken.  $\Rightarrow$  Das Prozessdatenobiekt "DIG Outputs" erscheint in den Prozessdaten.
- 5. Klicken Sie im Feld **Sync Manager** auf den Eintrag "Inputs".
- 6. Setzen Sie im Feld PDO Assignment (0x1C13) bei "0x1A08" einen Haken.
	- $\Rightarrow$  Das Prozessdatenobjekt "DIG Inputs" erscheint in den Prozessdaten.
- ð Ergebnis: Die Prozessdatenobjekte für die digitalen Ein-/Ausgänge sind aktiviert:

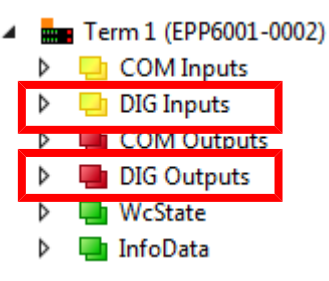

### <span id="page-37-2"></span>**5.3.2 Zuordnung von Steckverbinder-Pins zu Prozessdaten**

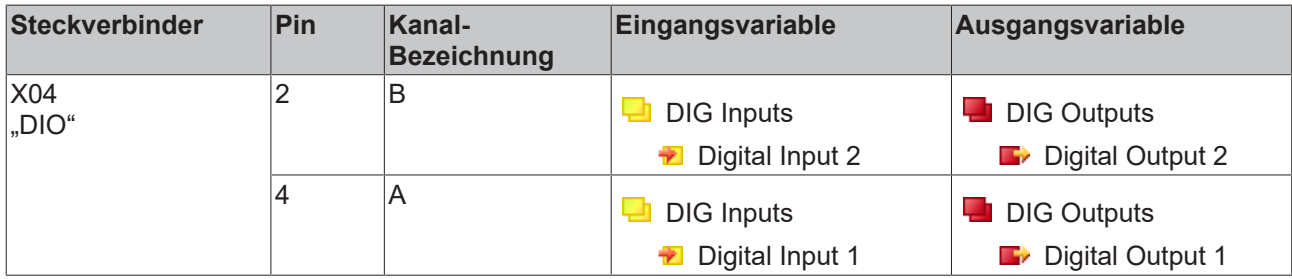

# <span id="page-38-1"></span><span id="page-38-0"></span>**5.4 CoE-Objekte**

## **5.4.1 Verzeichnis**

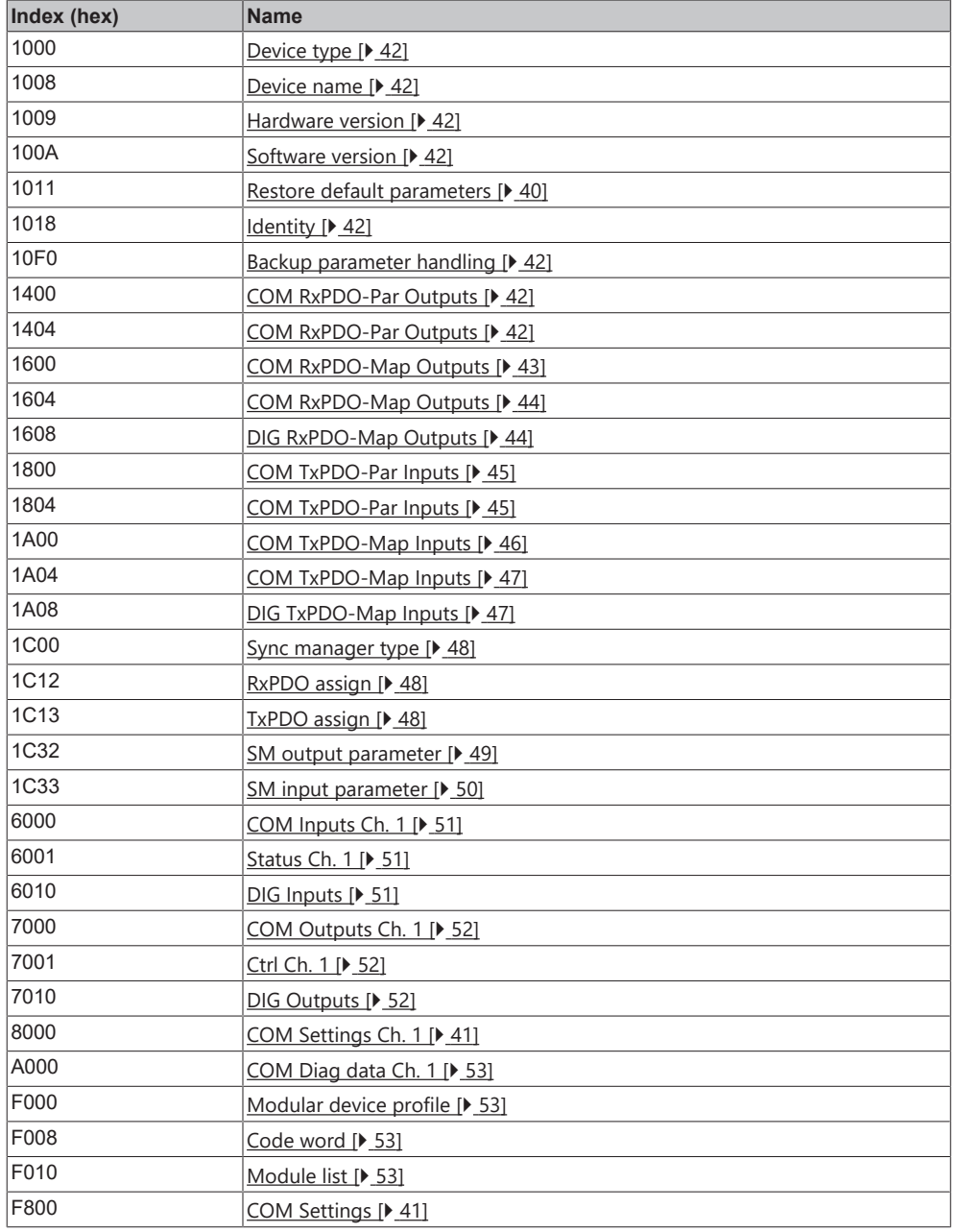

### <span id="page-39-0"></span>**5.4.2 Objektbeschreibung und Parametrierung**

#### **EtherCAT XML Device Description**

Die Darstellung entspricht der Anzeige der CoE-Objekte aus der EtherCAT [XML](https://download.beckhoff.com/download/configuration-files/io/ethercat/xml-device-description/Beckhoff_EtherCAT_XML.zip) Device Description. Es wird empfohlen, die entsprechende aktuellste XML-Datei im Download-Bereich auf der [Beckhoff-](https://download.beckhoff.com/download/configuration-files/io/ethercat/xml-device-description/Beckhoff_EtherCAT_XML.zip)[Website](https://download.beckhoff.com/download/configuration-files/io/ethercat/xml-device-description/Beckhoff_EtherCAT_XML.zip) herunterzuladen und entsprechend der Installationsanweisungen zu installieren.

**Parametrierung über das CoE-Verzeichnis (CAN over EtherCAT)** Die Parametrierung des EtherCAT Gerätes wird über den CoE-Online Reiter (mit Doppelklick auf das entsprechende Objekt) bzw. über den Prozessdatenreiter (Zuordnung der PDOs) vorgenommen. Beachten Sie bei Verwendung/Manipulation der CoE-Parameter die allgemeinen CoE-Hinweise:

- StartUp-Liste führen für den Austauschfall
- Unterscheidung zwischen Online/Offline Dictionary, Vorhandensein aktueller XML-Beschreibung
- "CoE-Reload" zum Zurücksetzen der Veränderungen

#### **Einführung**

In der CoE-Übersicht sind Objekte mit verschiedenem Einsatzzweck enthalten:

- [Objekte die zur Parametrierung \[](#page-39-2) $\blacktriangleright$  [40\]](#page-39-2) bei der Inbetriebnahme nötig sind
- [Objekte die zur Auswahl des Schnittstellen-Typs \[](#page-40-1) $\blacktriangleright$  [41\]](#page-40-1) nötig sind
- Objekte die zum regulären Betrieb z.B. durch ADS-Zugriff bestimmt sind
- [Objekte die interne Settings \[](#page-40-2) $\blacktriangleright$  [41\]](#page-40-2) anzeigen und ggf. nicht veränderlich sind
- Weitere [Profilspezifische Objekte \[](#page-50-3) $\blacktriangleright$  [51\]](#page-50-3), die Ein- und Ausgänge, sowie Statusinformationen anzeigen

Im Folgenden werden zuerst die im normalen Betrieb benötigten Objekte vorgestellt, dann die für eine vollständige Übersicht noch fehlenden Objekte.

#### <span id="page-39-2"></span><span id="page-39-1"></span>**Objekte zur Parametrierung bei der Inbetriebnahme**

#### **Index 1011 Restore default parameters**

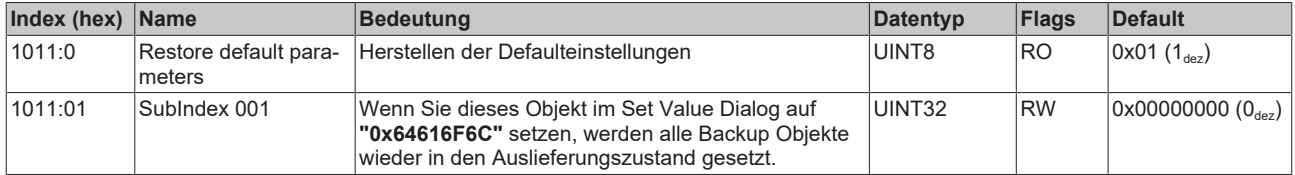

#### <span id="page-40-0"></span>**Index 8000 COM Settings Ch.1**

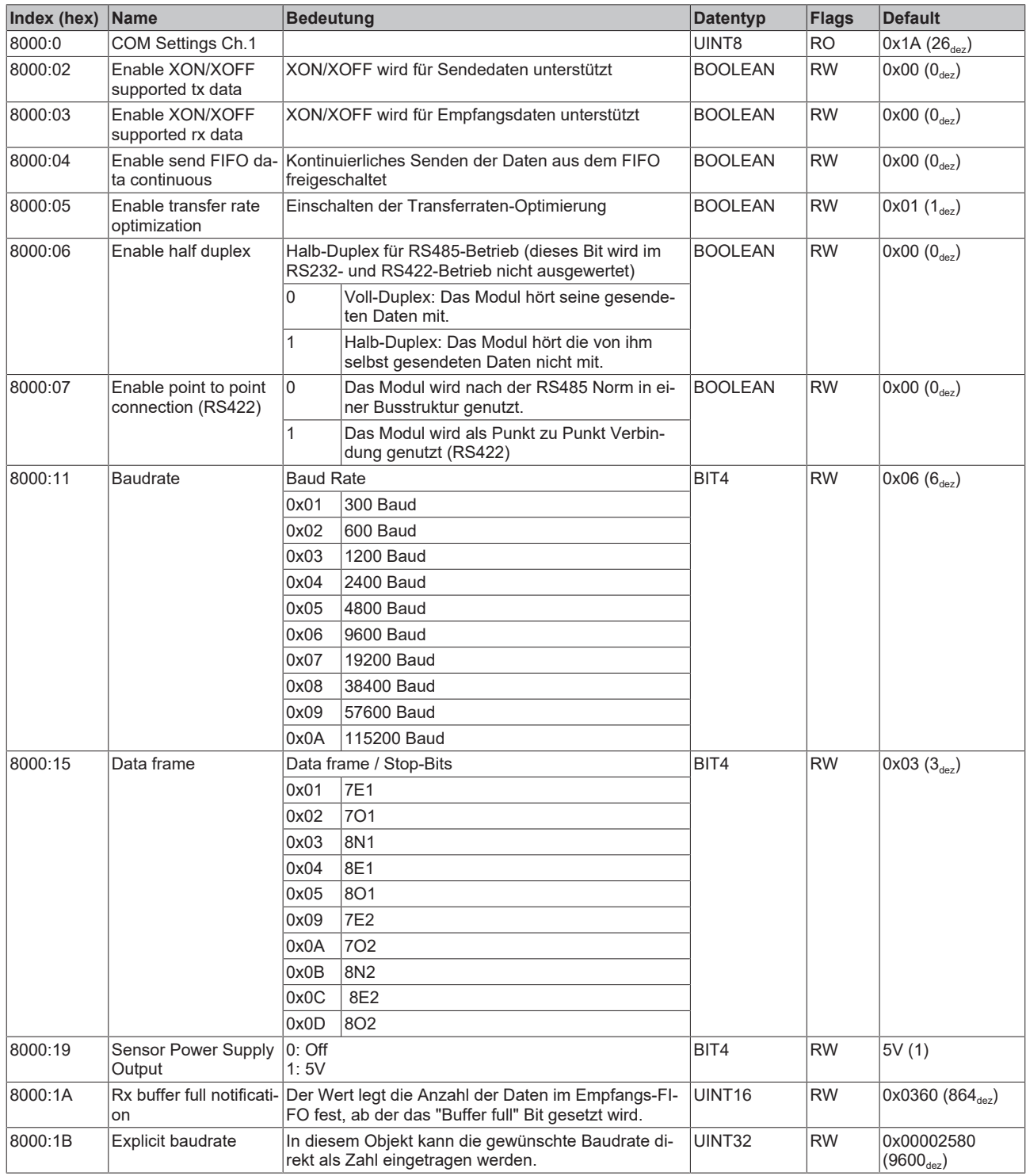

#### <span id="page-40-1"></span>**Index F800 COM Settings**

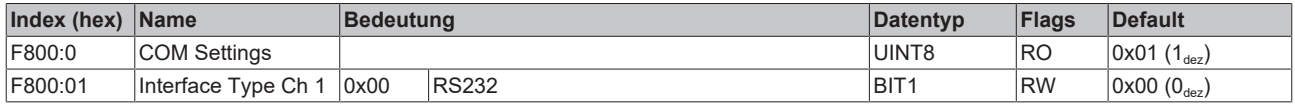

#### <span id="page-40-2"></span>**Weitere Objekte**

#### **Standardobjekte (0x1000-0x1FFF)**

Die Standardobjekte haben für alle EtherCAT-Slaves die gleiche Bedeutung.

#### <span id="page-41-0"></span>**Index 1000 Device type**

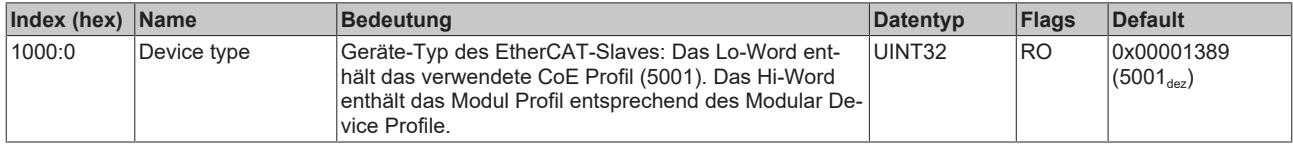

#### <span id="page-41-1"></span>**Index 1008 Device name**

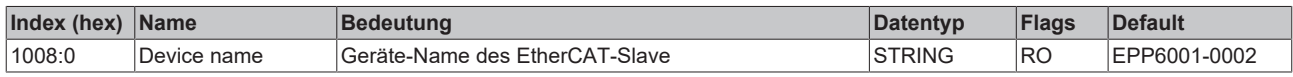

#### <span id="page-41-2"></span>**Index 1009 Hardware version**

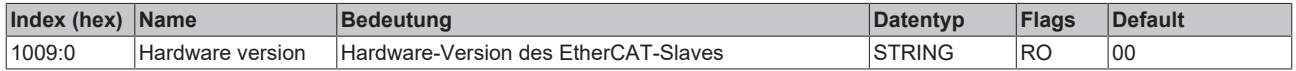

#### <span id="page-41-3"></span>**Index 100A Software version**

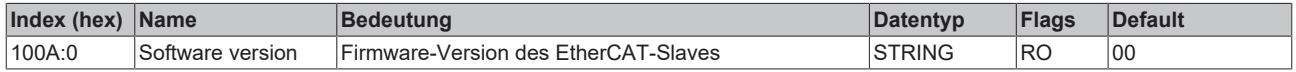

#### <span id="page-41-4"></span>**Index 1018 Identity**

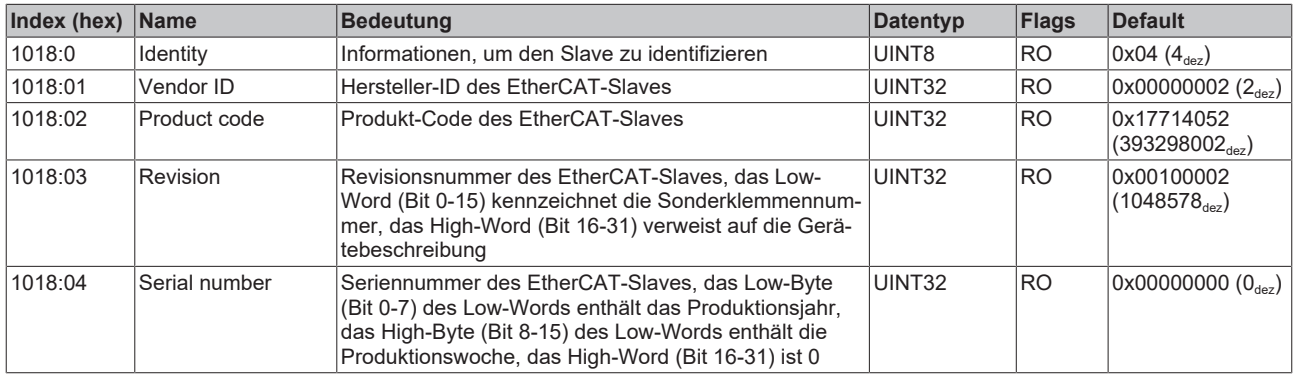

### <span id="page-41-5"></span>**Index 10F0 Backup parameter handling**

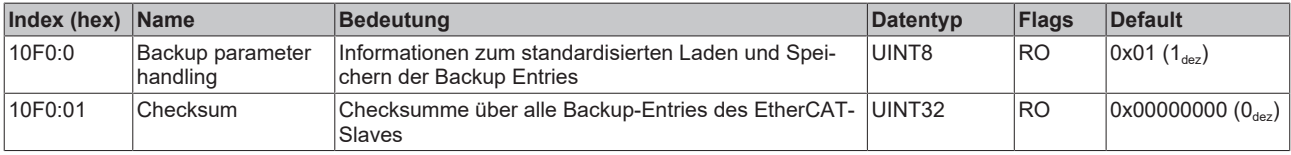

#### <span id="page-41-6"></span>**Index 1400 COM RxPDO-Par Outputs**

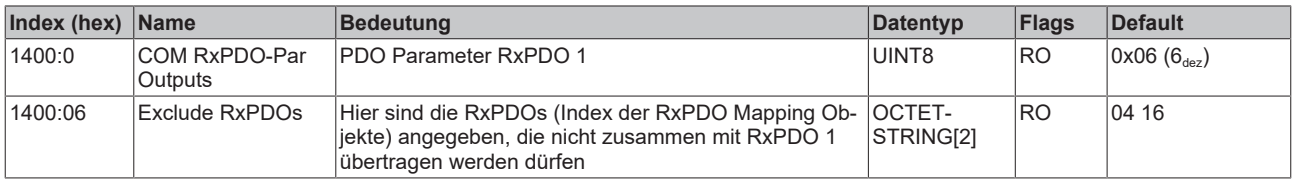

#### <span id="page-41-7"></span>**Index 1404 COM RxPDO-Par Outputs**

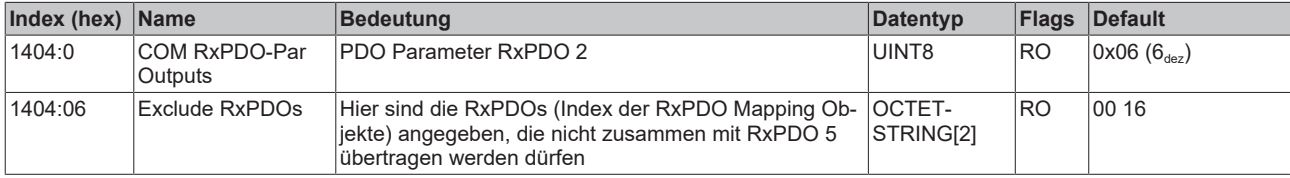

### <span id="page-42-0"></span>**Index 1600 COM RxPDO-Map Outputs**

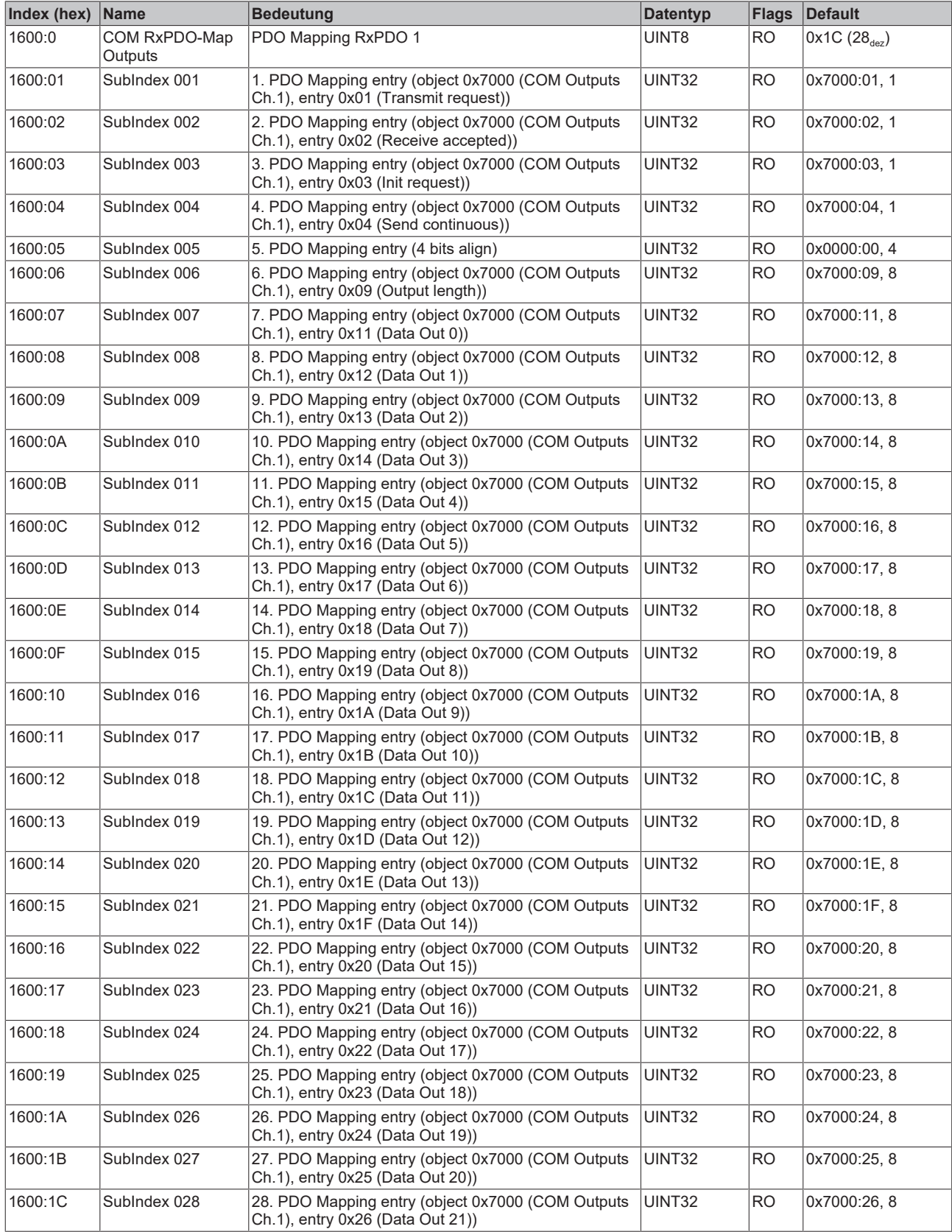

### <span id="page-43-0"></span>**Index 1604 COM RxPDO-Map Outputs**

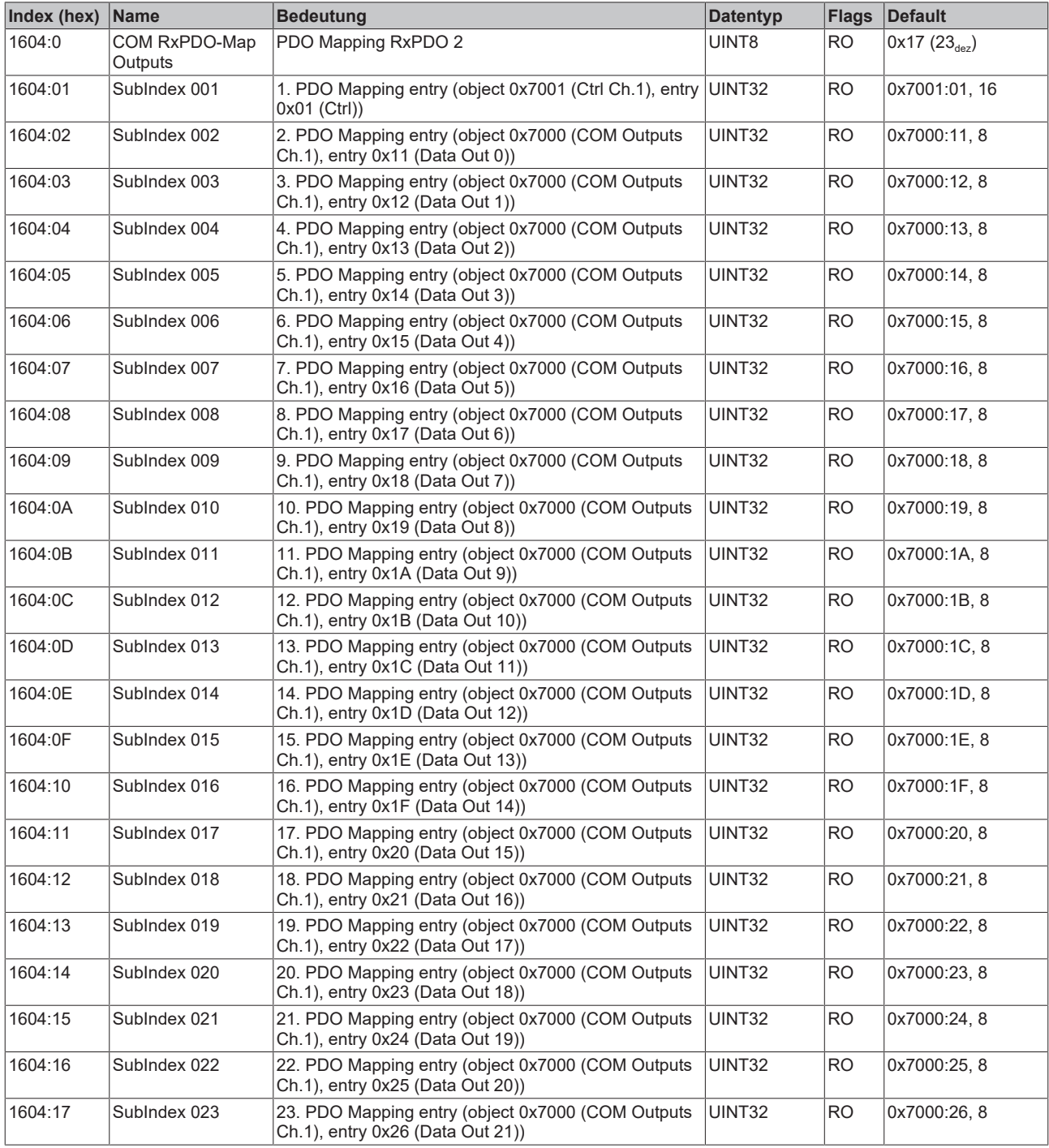

#### <span id="page-43-1"></span>**Index 1608 DIG RxPDO-Map Outputs**

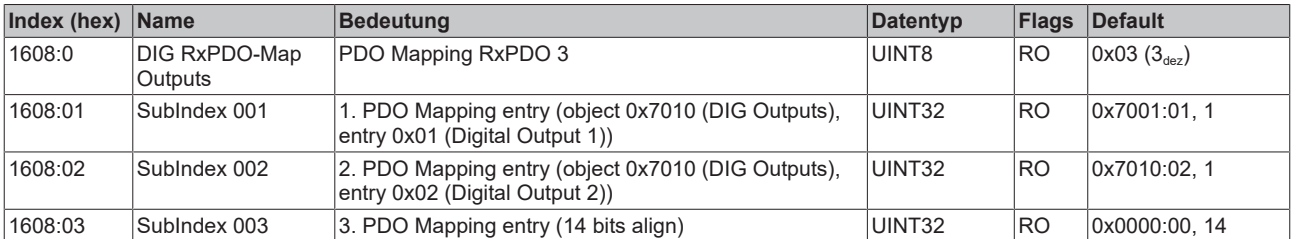

#### <span id="page-44-0"></span>**Index 1800 COM TxPDO-Par Inputs**

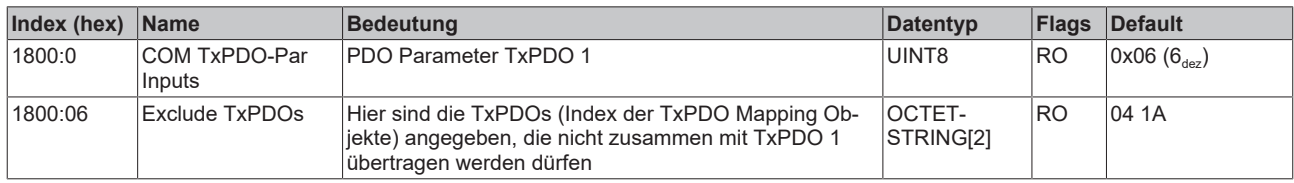

#### <span id="page-44-1"></span>**Index 1804 COM TxPDO-Par Inputs**

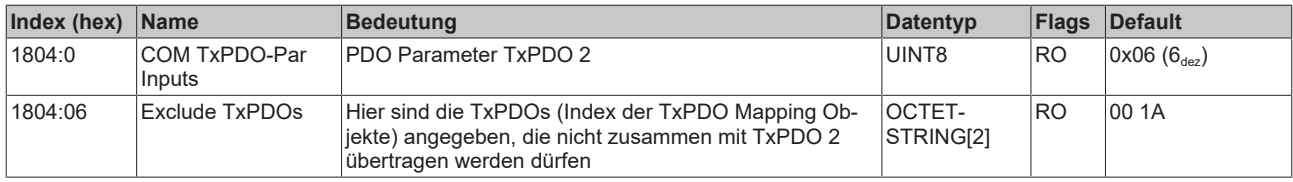

### <span id="page-45-0"></span>**Index 1A00 COM TxPDO-Map Inputs**

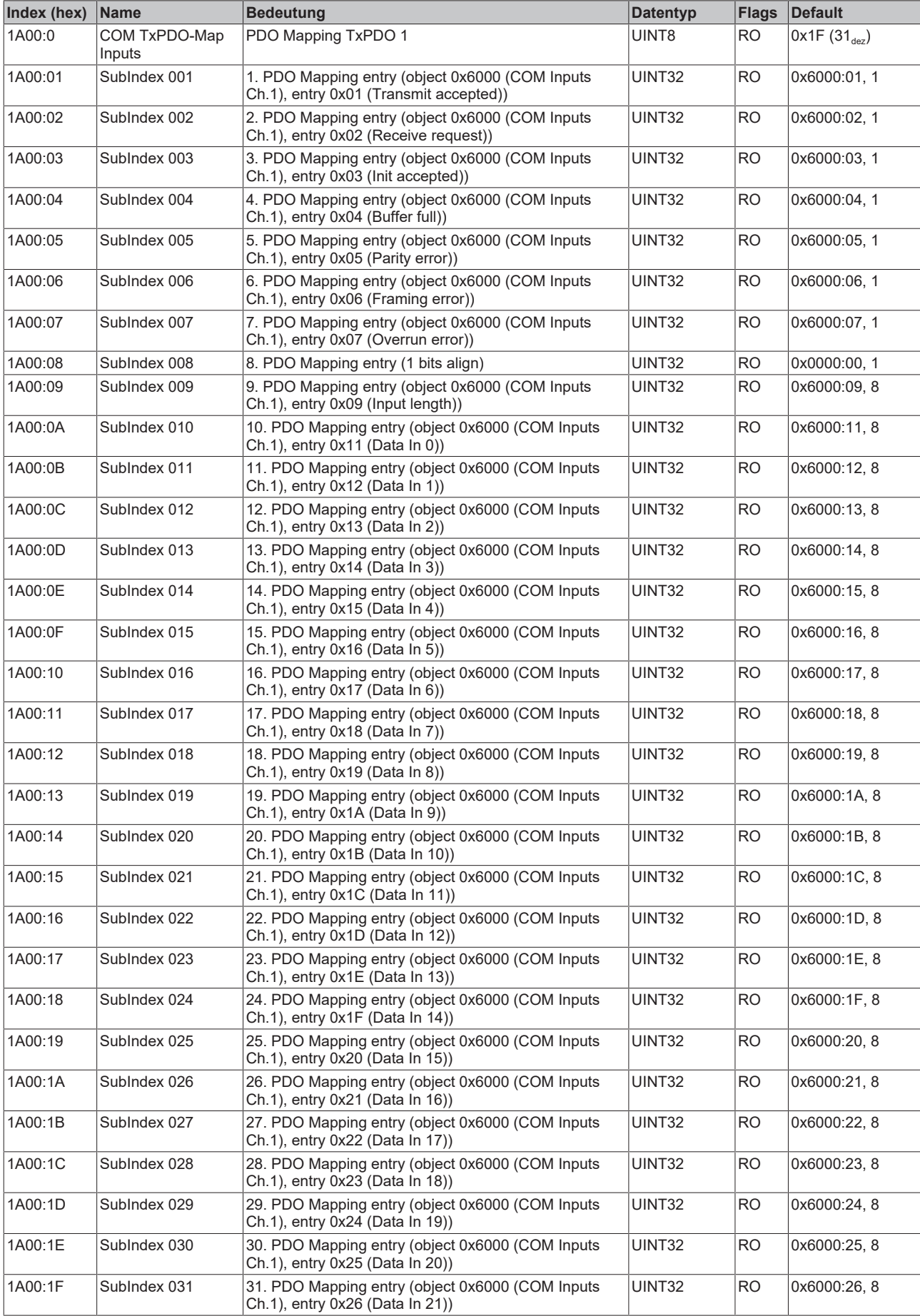

### <span id="page-46-0"></span>**Index 1A04 COM TxPDO-Map Inputs**

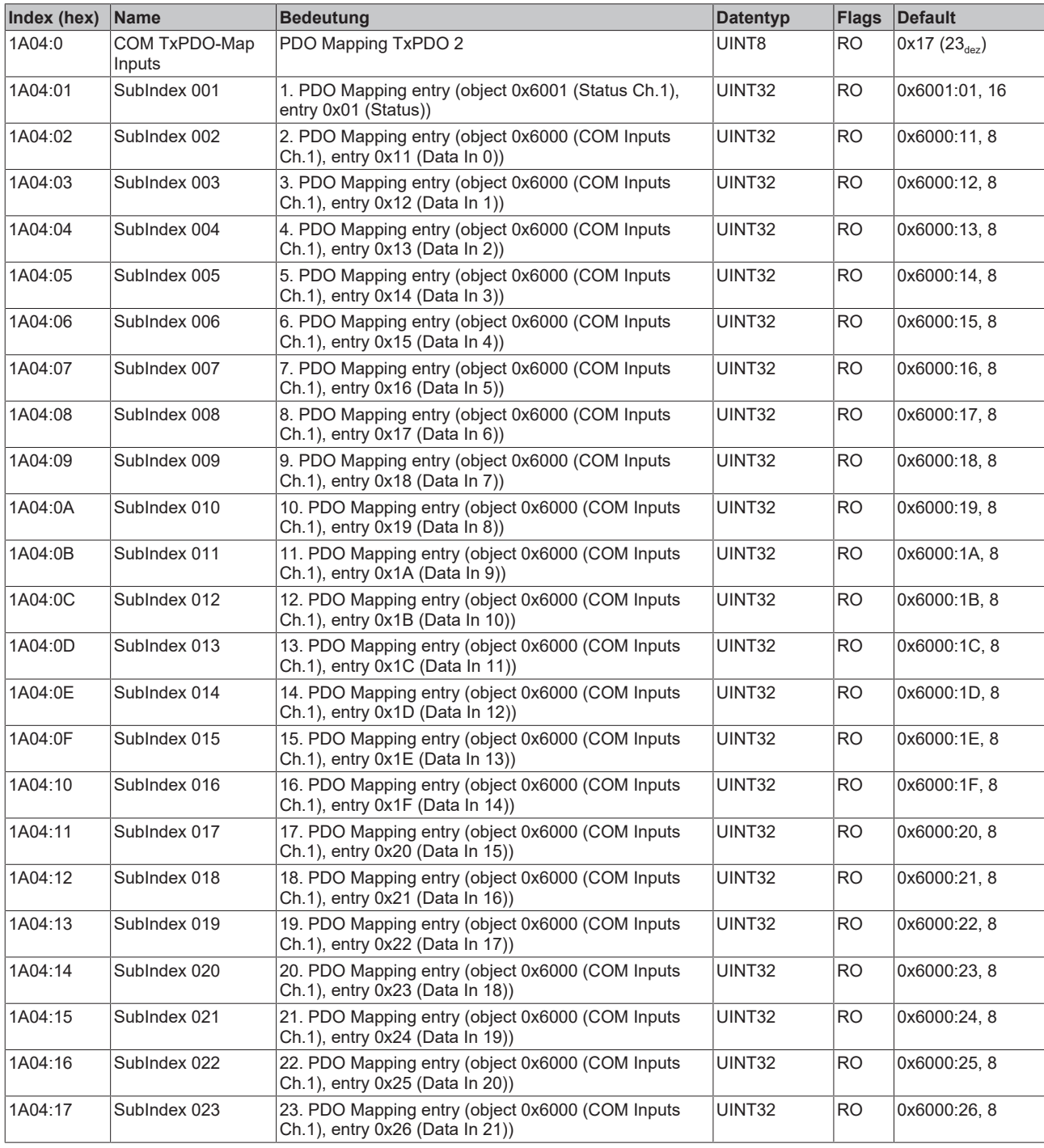

#### <span id="page-46-1"></span>**Index 1A08 DIG TxPDO-Map Inputs**

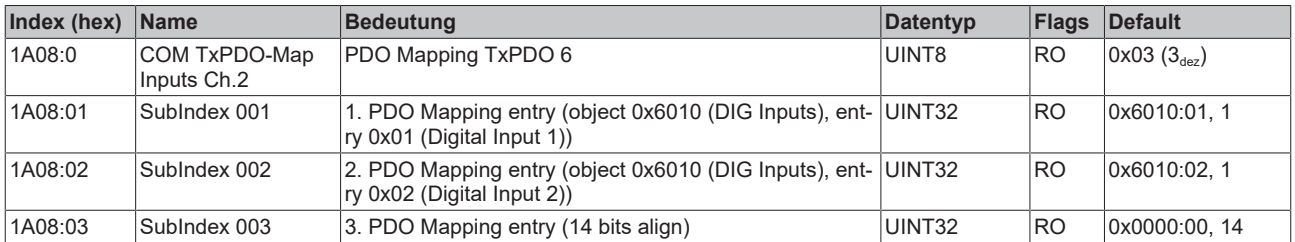

### <span id="page-47-0"></span>**Index 1C00 Sync manager type**

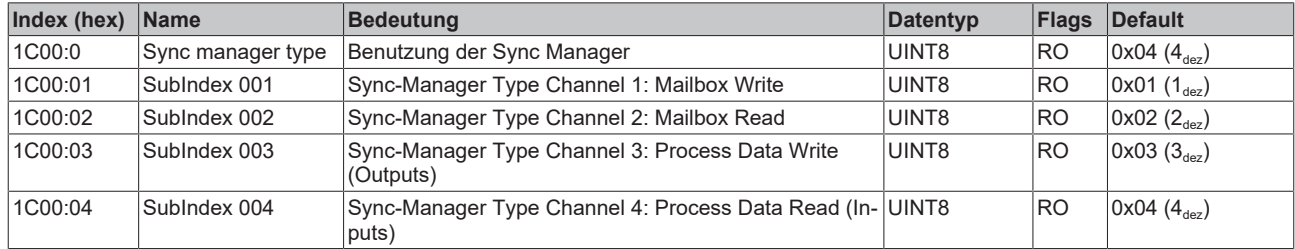

#### <span id="page-47-1"></span>**Index 1C12 RxPDO assign**

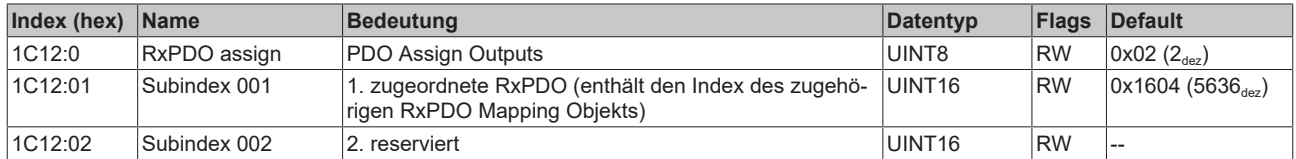

#### <span id="page-47-2"></span>**Index 1C13 TxPDO assign**

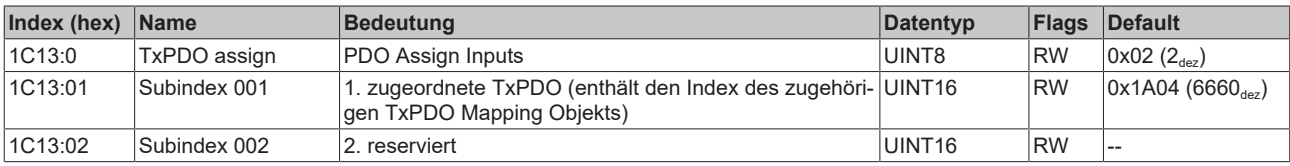

#### <span id="page-48-0"></span>**Index 1C32 SM output parameter**

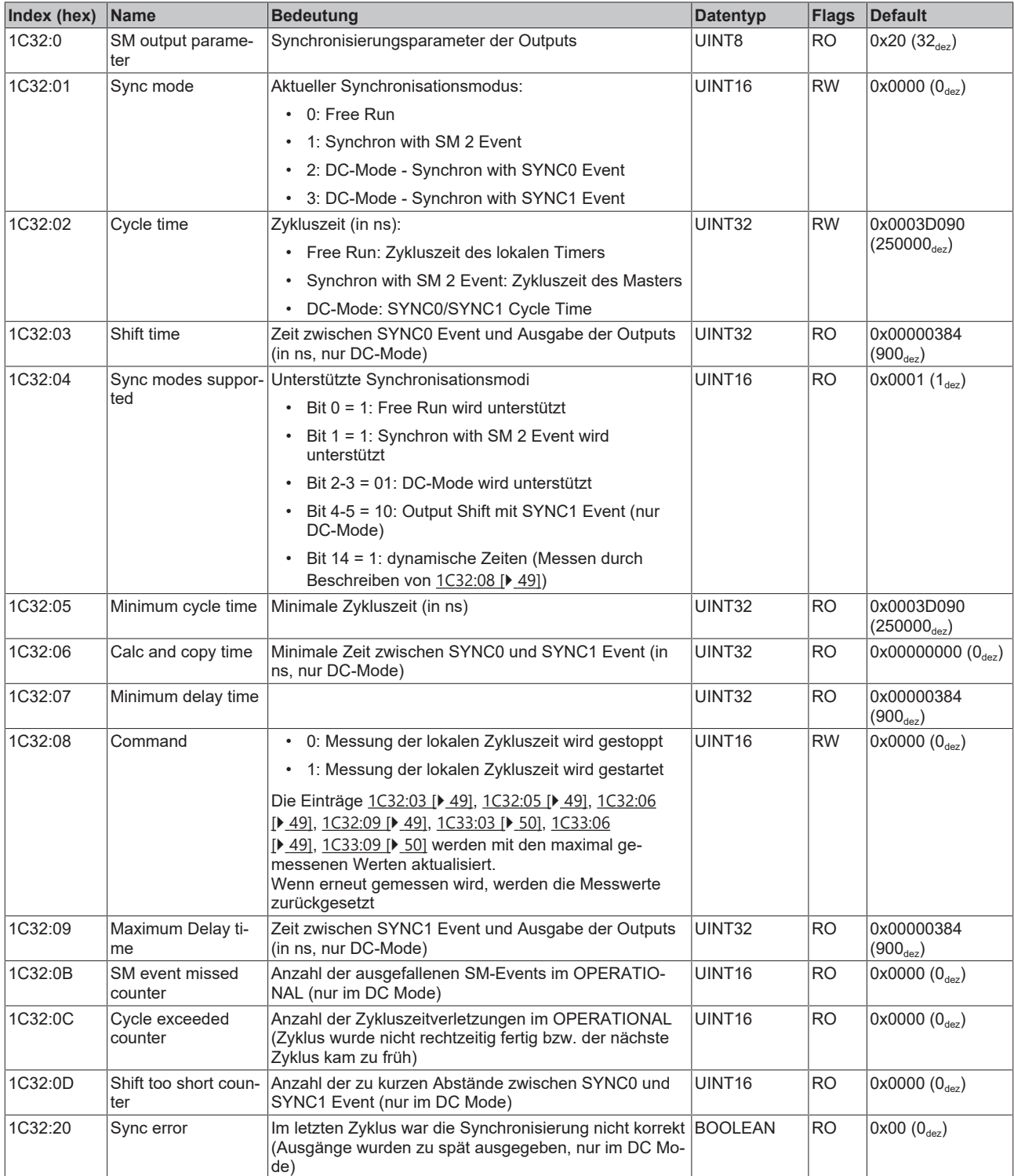

### <span id="page-49-0"></span>**Index 1C33 SM input parameter**

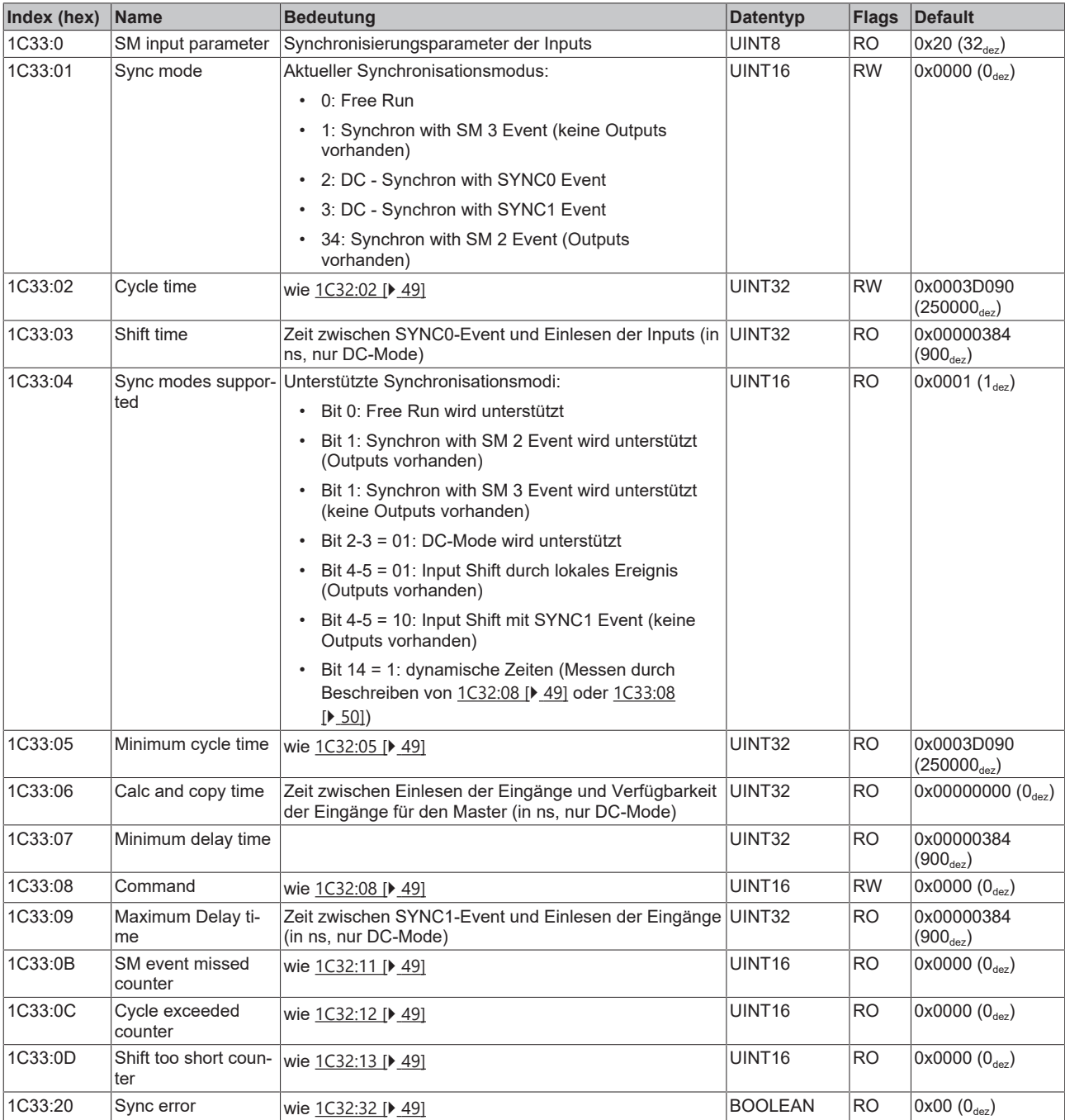

#### <span id="page-50-3"></span>**Profilspezifische Objekte (0x6000-0xFFFF)**

Die profilspezifischen Objekte haben für alle EtherCAT Slaves, die das Profil 5001 unterstützen, die gleiche Bedeutung.

#### <span id="page-50-0"></span>**Index 6000 COM Inputs Ch.1**

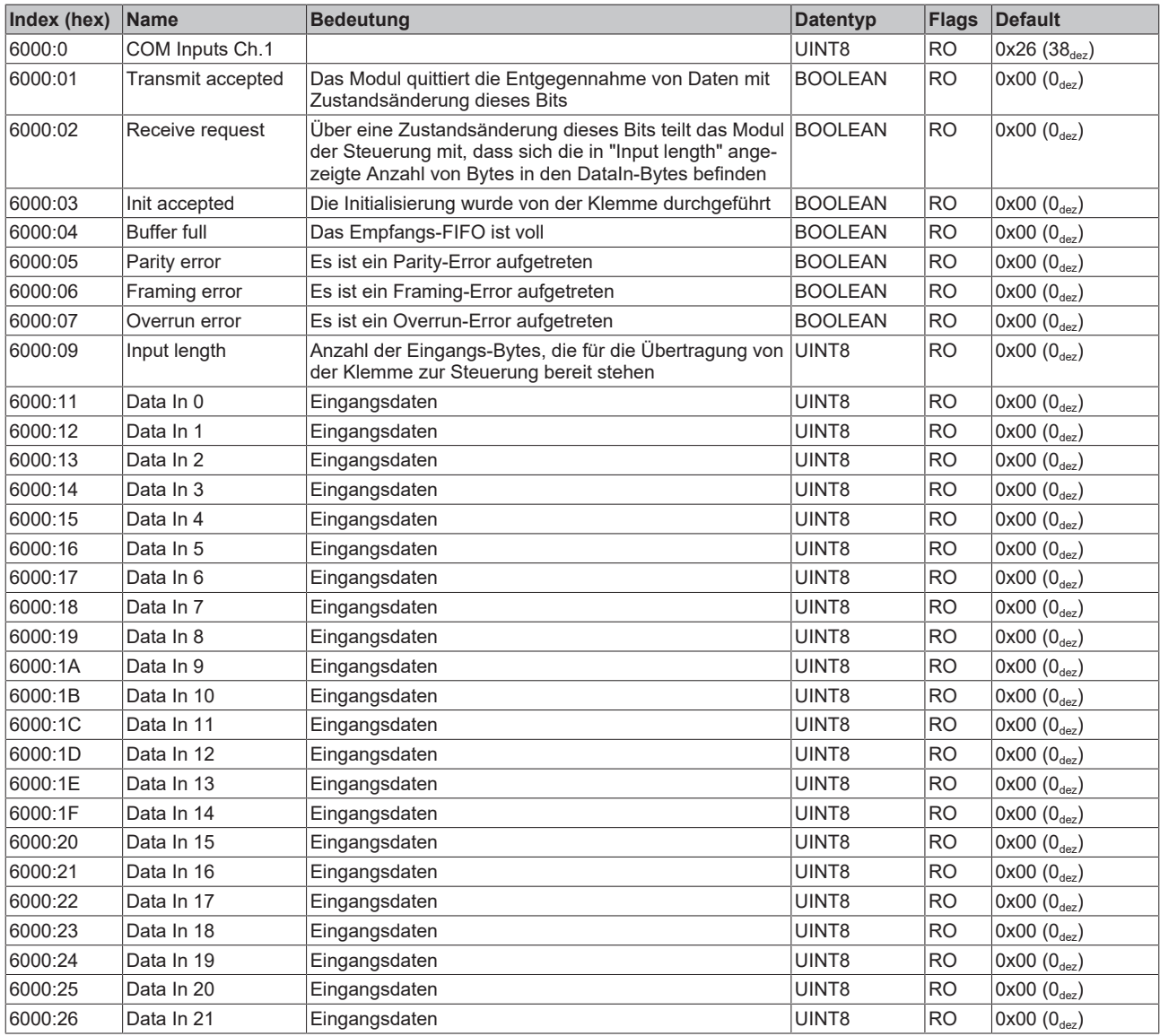

#### <span id="page-50-1"></span>**Index 6001 Status Ch.1**

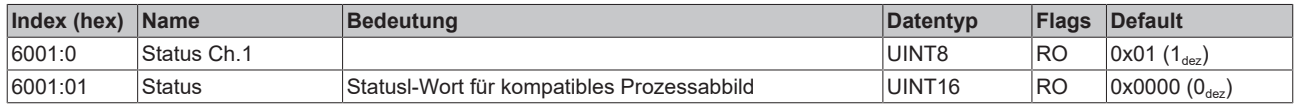

#### <span id="page-50-2"></span>**Index 6010 DIG Inputs**

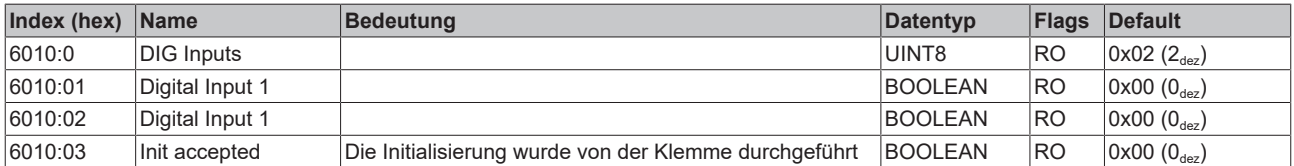

### <span id="page-51-0"></span>**Index 7000 COM Outputs Ch.1**

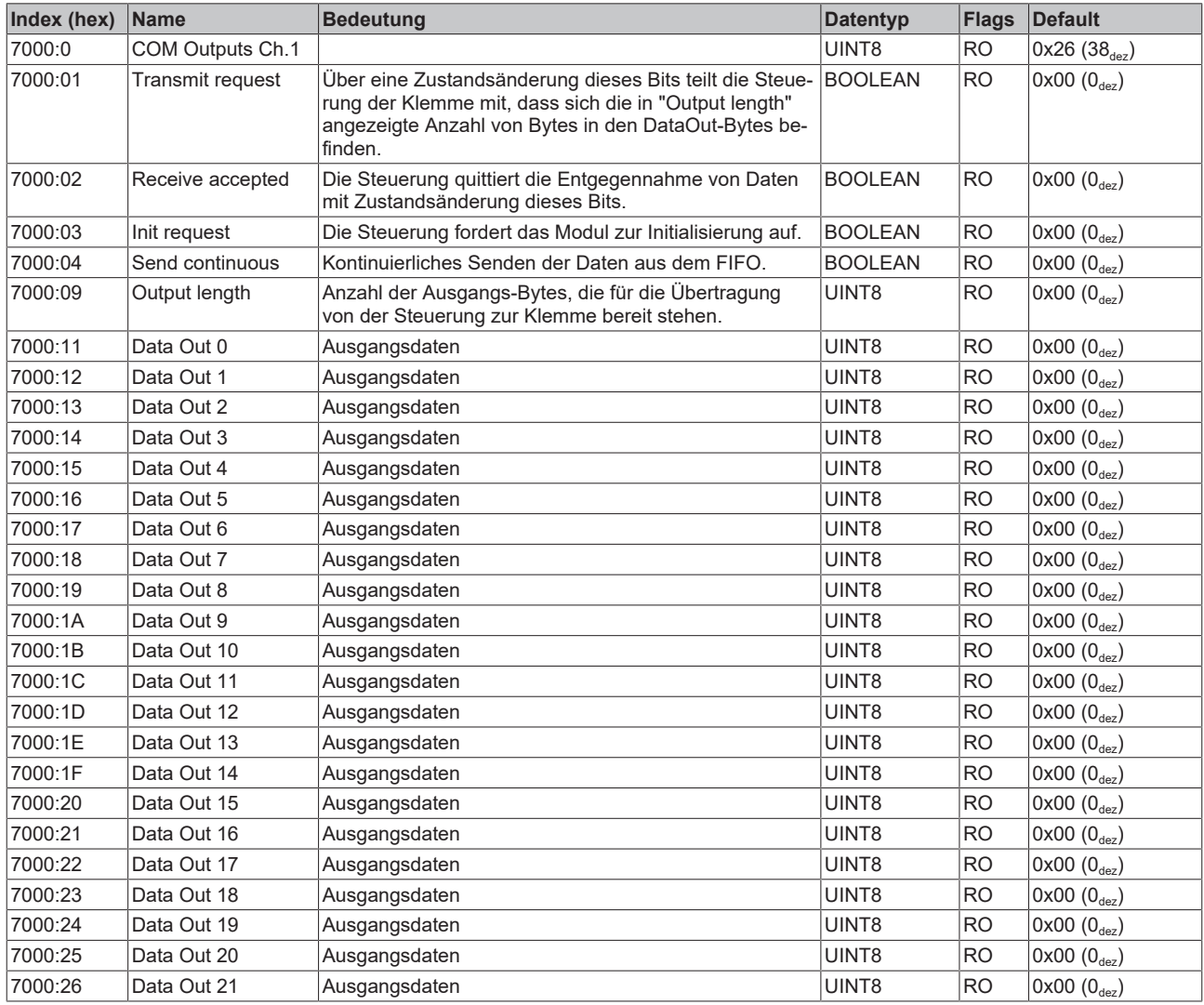

#### <span id="page-51-1"></span>**Index 7001 Ctrl Ch.1**

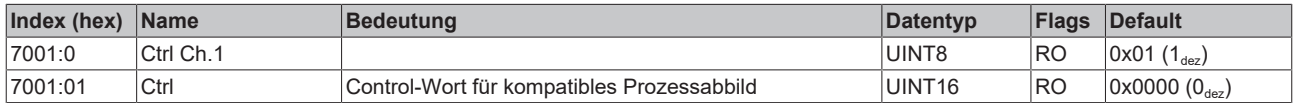

### <span id="page-51-2"></span>**Index 7010 DIG Outputs**

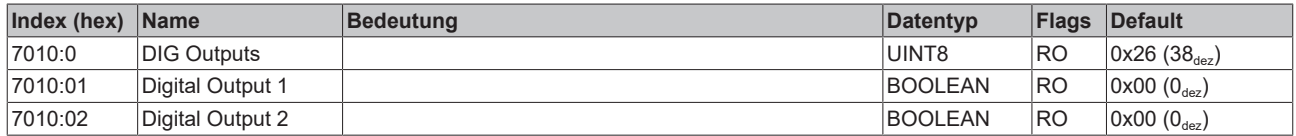

#### <span id="page-52-0"></span>**Index A000 COM Diag data Ch.1**

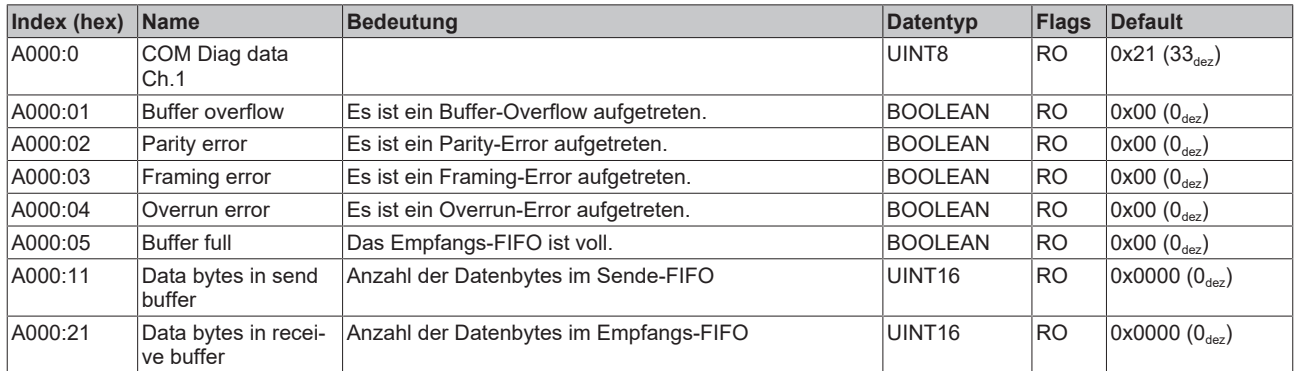

#### <span id="page-52-1"></span>**Index F000 Modular device profile**

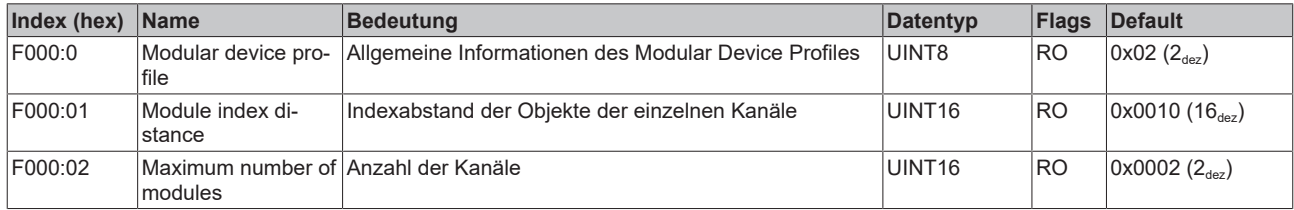

#### <span id="page-52-2"></span>**Index F008 Code word**

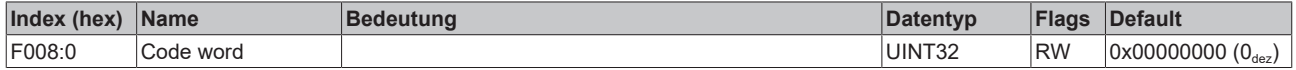

#### <span id="page-52-3"></span>**Index F010 Module list**

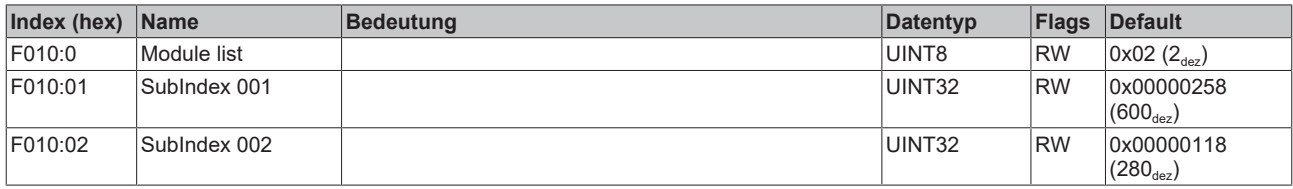

## <span id="page-53-0"></span>**5.5 Wiederherstellen des Auslieferungszustandes**

Um den Auslieferungszustand der Backup-Objekte bei den ELxxxx-Klemmen / EPxxxx- und EPPxxxx-Box‑Modulen wiederherzustellen, kann im TwinCAT System Manger (Config-Modus) das CoE-Objekt *Restore default parameters, Subindex 001* angewählt werden).

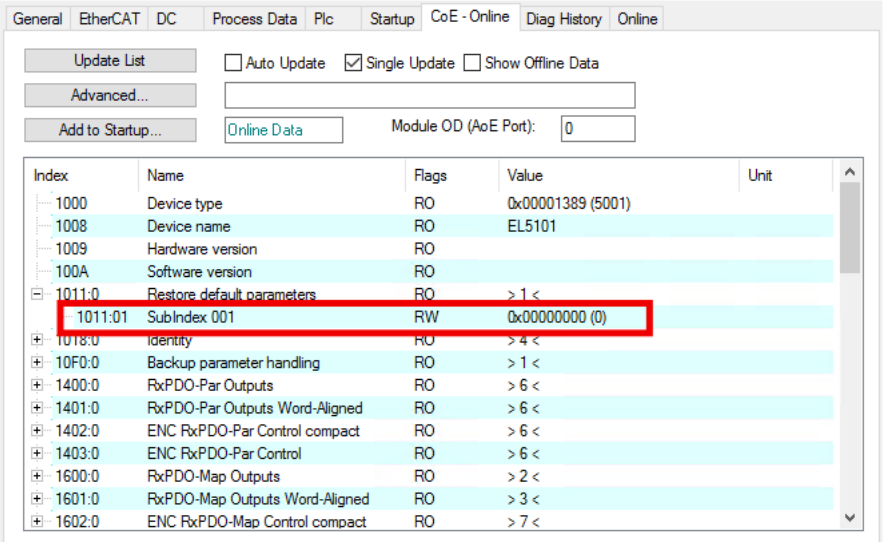

Abb. 22: Auswahl des PDO Restore default parameters

Durch Doppelklick auf *SubIndex 001* gelangen Sie in den Set Value -Dialog. Tragen Sie im Feld *Dec* den Wert **1684107116** oder alternativ im Feld *Hex* den Wert **0x64616F6C** ein und bestätigen Sie mit OK.

Alle Backup-Objekte werden so in den Auslieferungszustand zurückgesetzt.

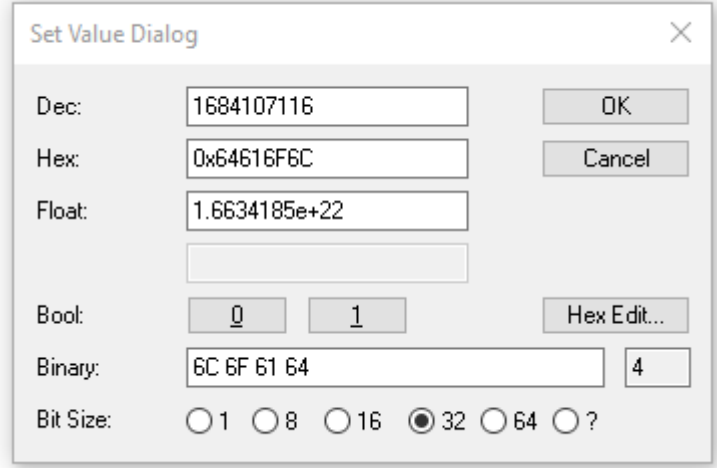

Abb. 23: Eingabe des Restore-Wertes im Set Value Dialog

**Alternativer Restore-Wert** Bei einigen Modulen älterer Bauart lassen sich die Backup-Objekte mit einem alternativen Restore-Wert umstellen: Dezimalwert: 1819238756 Hexadezimalwert: 0x6C6F6164 Eine falsche Eingabe des Restore-Wertes zeigt keine Wirkung!

## <span id="page-54-0"></span>**5.6 Außerbetriebnahme**

#### **WARNUNG**

### **Verletzungsgefahr durch Stromschlag!**

Setzen Sie das Bus-System in einen sicheren, spannungslosen Zustand, bevor Sie mit der Demontage der Geräte beginnen!

# <span id="page-55-1"></span><span id="page-55-0"></span>**6 Anhang**

## **6.1 Allgemeine Betriebsbedingungen**

#### **Schutzarten nach IP-Code**

In der Norm IEC 60529 (DIN EN 60529) sind die Schutzgrade festgelegt und nach verschiedenen Klassen eingeteilt. Die Bezeichnung erfolgt in nachstehender Weise.

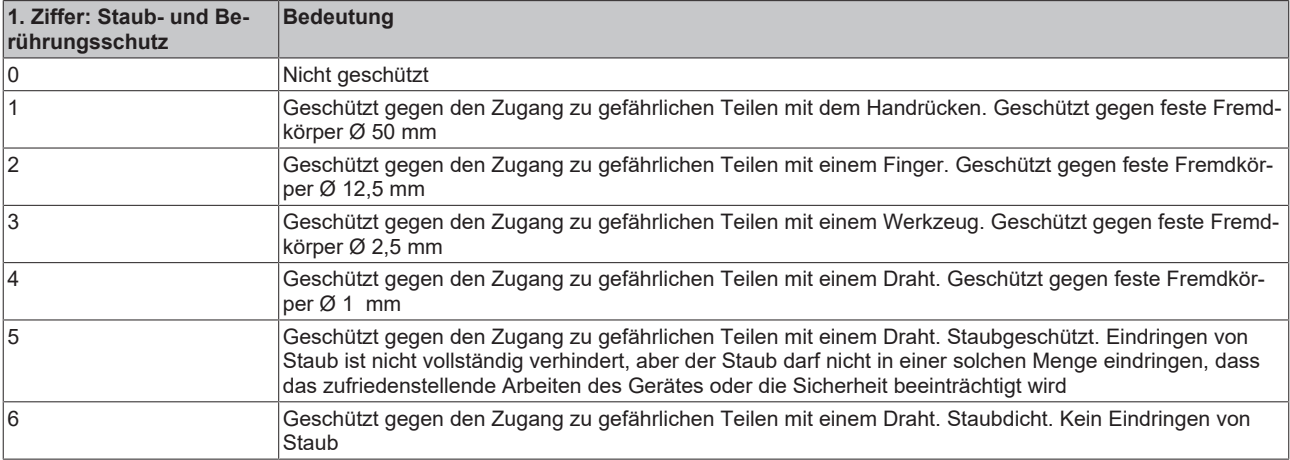

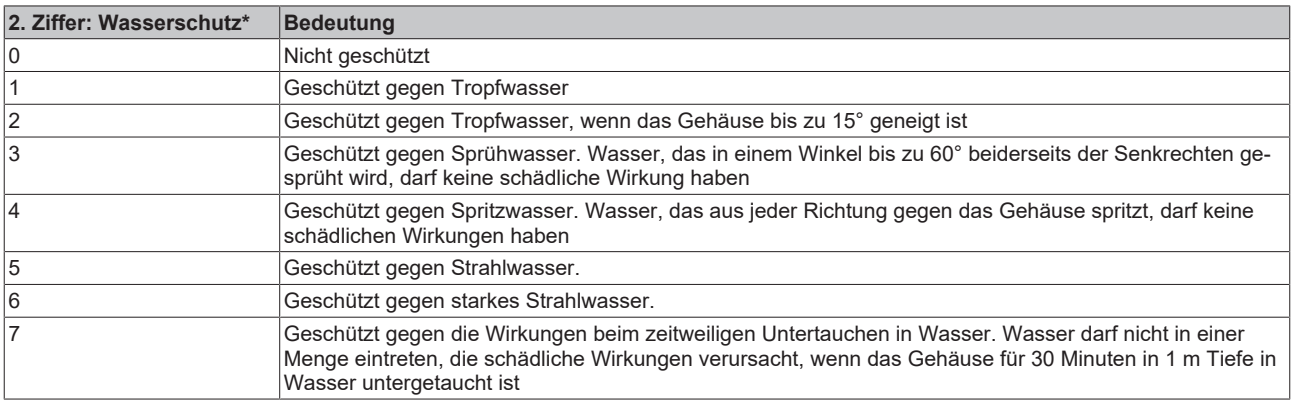

\*) In diesen Schutzklassen wird nur der Schutz gegen Wasser definiert.

#### **Chemische Beständigkeit**

Die Beständigkeit bezieht sich auf das Gehäuse der IP67-Module und die verwendeten Metallteile. In der nachfolgenden Tabelle finden Sie einige typische Beständigkeiten.

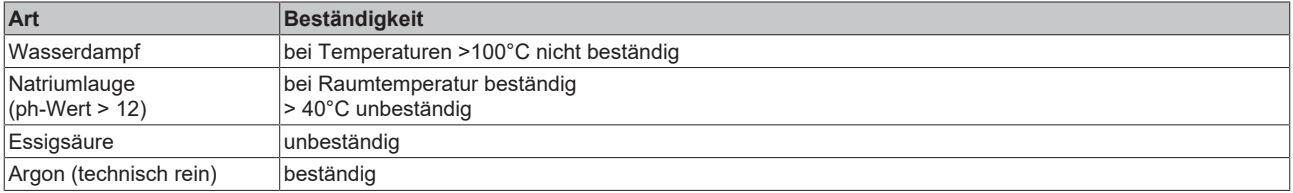

#### **Legende**

- beständig: Lebensdauer mehrere Monate
- bedingt beständig: Lebensdauer mehrere Wochen
- unbeständig: Lebensdauer mehrere Stunden bzw. baldige Zersetzung

## <span id="page-56-0"></span>**6.2 Zubehör**

#### **Befestigung**

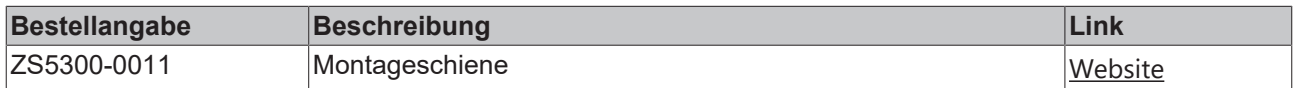

#### **Leitungen**

Eine vollständige Übersicht von vorkonfektionierten Leitungen für IO-Komponenten finden sie [hier](https://www.beckhoff.com/de-de/produkte/i-o/zubehoer/vorkonfektionierte-leitungen/).

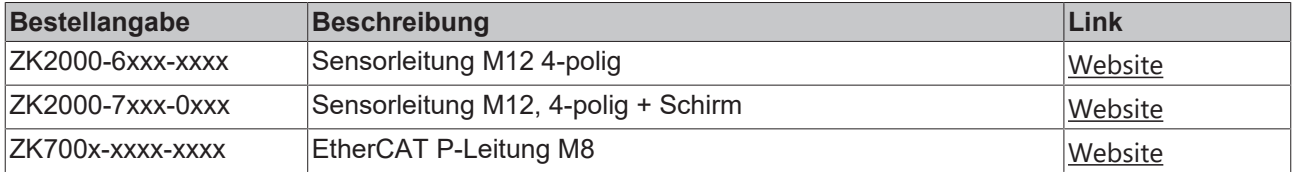

#### **Beschriftungsmaterial, Schutzkappen**

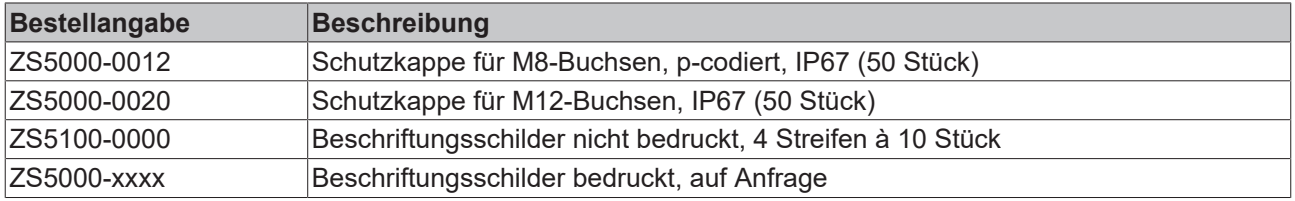

#### **Werkzeug**

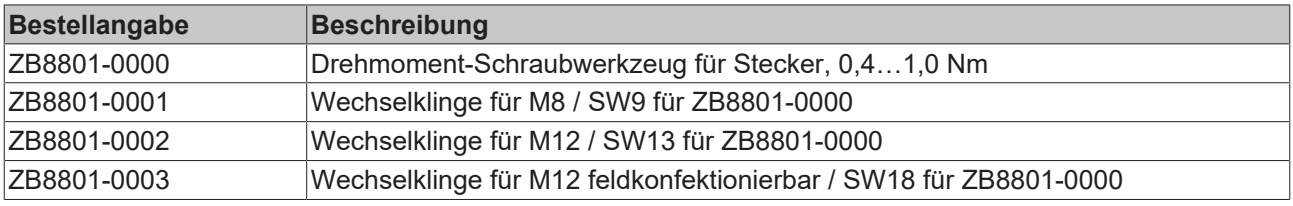

#### **Weiteres Zubehör**

Weiteres Zubehör finden Sie in der Preisliste für Feldbuskomponenten von Beckhoff und im Internet auf <https://www.beckhoff.de>.

## <span id="page-57-1"></span><span id="page-57-0"></span>**6.3 Versionsidentifikation von EtherCAT-Geräten**

### **6.3.1 Allgemeine Hinweise zur Kennzeichnung**

#### **Bezeichnung**

Ein Beckhoff EtherCAT-Gerät hat eine 14stellige technische Bezeichnung, die sich zusammensetzt aus

- Familienschlüssel
- Typ
- Version
- Revision

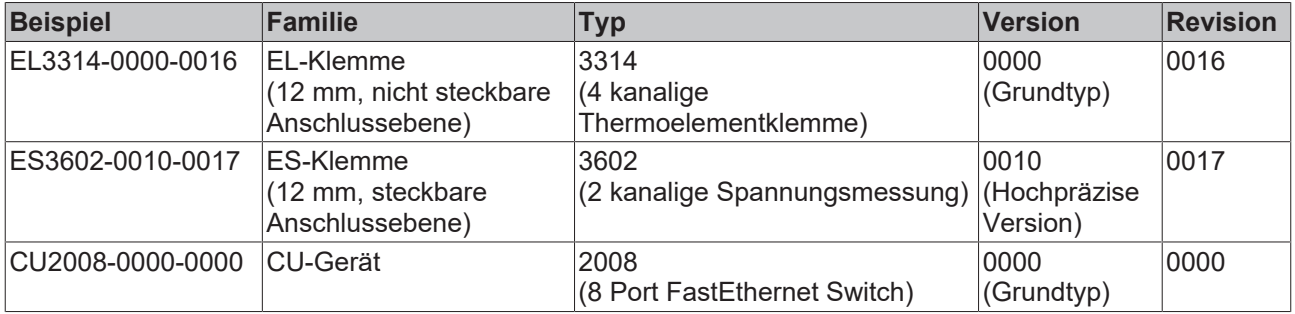

#### **Hinweise**

- die oben genannten Elemente ergeben die **technische Bezeichnung**, im Folgenden wird das Beispiel EL3314-0000-0016 verwendet.
- Davon ist EL3314-0000 die Bestellbezeichnung, umgangssprachlich bei "-0000" dann oft nur EL3314 genannt. "-0016" ist die EtherCAT-Revision.
- Die **Bestellbezeichnung** setzt sich zusammen aus
	- Familienschlüssel (EL, EP, CU, ES, KL, CX, ...)
	- Typ (3314)
	- Version (-0000)
- Die **Revision** -0016 gibt den technischen Fortschritt wie z. B. Feature-Erweiterung in Bezug auf die EtherCAT Kommunikation wieder und wird von Beckhoff verwaltet. Prinzipiell kann ein Gerät mit höherer Revision ein Gerät mit niedrigerer Revision ersetzen, wenn nicht

anders z. B. in der Dokumentation angegeben.

Jeder Revision zugehörig und gleichbedeutend ist üblicherweise eine Beschreibung (ESI, EtherCAT Slave Information) in Form einer XML-Datei, die zum Download auf der Beckhoff Webseite bereitsteht. Die Revision wird seit 2014/01 außen auf den IP20-Klemmen aufgebracht, siehe Abb. *"EL5021 EL-Klemme, Standard IP20-IO-Gerät mit Chargennummer und Revisionskennzeichnung (seit 2014/01)"*.

• Typ, Version und Revision werden als dezimale Zahlen gelesen, auch wenn sie technisch hexadezimal gespeichert werden.

### <span id="page-58-0"></span>**6.3.2 Versionsidentifikation von EP/EPI/EPP/ER/ERI Boxen**

Als Seriennummer/Date Code bezeichnet Beckhoff im IO-Bereich im Allgemeinen die 8-stellige Nummer, die auf dem Gerät aufgedruckt oder auf einem Aufkleber angebracht ist. Diese Seriennummer gibt den Bauzustand im Auslieferungszustand an und kennzeichnet somit eine ganze Produktions-Charge, unterscheidet aber nicht die Module einer Charge.

Aufbau der Seriennummer: **KK YY FF HH**

- KK Produktionswoche (Kalenderwoche)
- YY Produktionsjahr
- FF Firmware-Stand
- HH Hardware-Stand

Beispiel mit Seriennummer 12 06 3A 02:

- 12 Produktionswoche 12
- 06 Produktionsjahr 2006
- 3A Firmware-Stand 3A
- 02 Hardware-Stand 02

Ausnahmen können im **IP67-Bereich** auftreten, dort kann folgende Syntax verwendet werden (siehe jeweilige Gerätedokumentation):

Syntax: D ww yy x y z u

D - Vorsatzbezeichnung ww - Kalenderwoche yy - Jahr x - Firmware-Stand der Busplatine y - Hardware-Stand der Busplatine z - Firmware-Stand der E/A-Platine

u - Hardware-Stand der E/A-Platine

Beispiel: D.22081501 Kalenderwoche 22 des Jahres 2008 Firmware-Stand Busplatine: 1 Hardware Stand Busplatine: 5 Firmware-Stand E/A-Platine: 0 (keine Firmware für diese Platine notwendig) Hardware-Stand E/A-Platine: 1

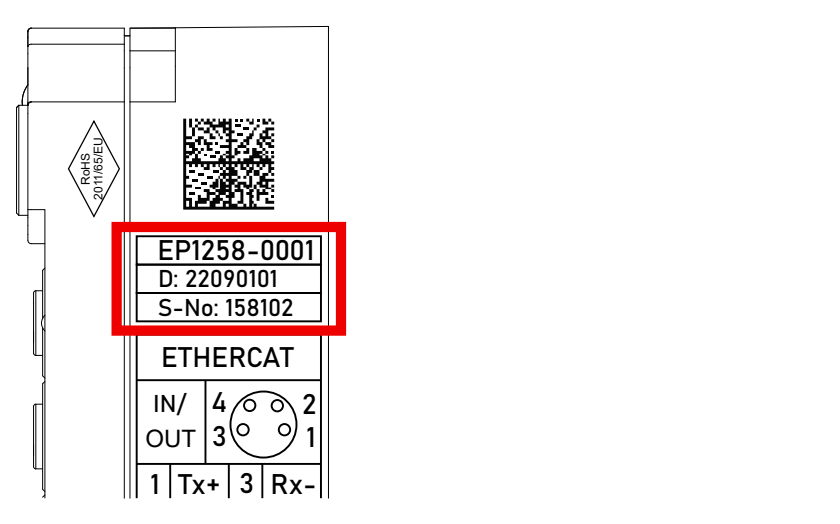

Abb. 24: EP1258-0001 IP67 EtherCAT Box mit Chargennummer/ DateCode 22090101 und eindeutiger Seriennummer 158102

## <span id="page-59-0"></span>**6.3.3 Beckhoff Identification Code (BIC)**

Der Beckhoff Identification Code (BIC) wird vermehrt auf Beckhoff-Produkten zur eindeutigen Identitätsbestimmung des Produkts aufgebracht. Der BIC ist als Data Matrix Code (DMC, Code-Schema ECC200) dargestellt, der Inhalt orientiert sich am ANSI-Standard MH10.8.2-2016.

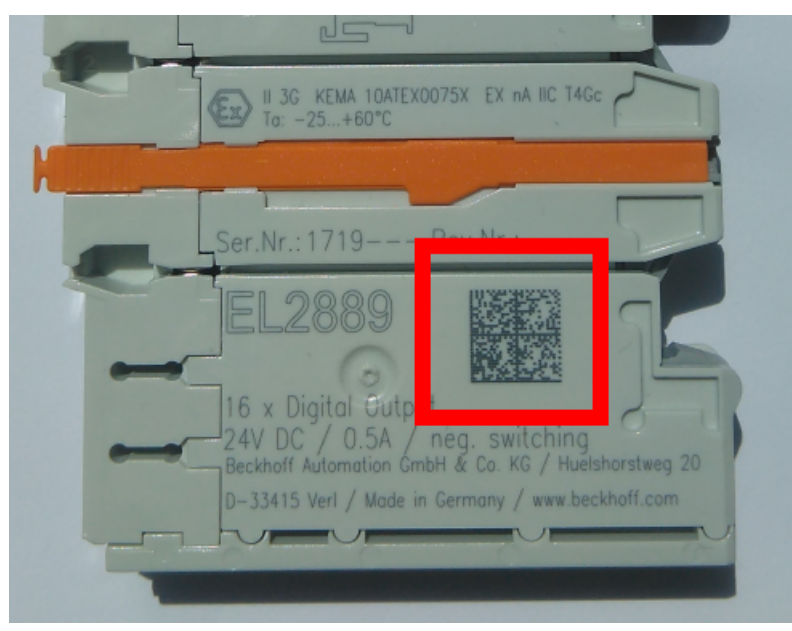

Abb. 25: BIC als Data Matrix Code (DMC, Code-Schema ECC200)

Die Einführung des BIC erfolgt schrittweise über alle Produktgruppen hinweg. Er ist je nach Produkt an folgenden Stellen zu finden:

- auf der Verpackungseinheit
- direkt auf dem Produkt (bei ausreichendem Platz)
- auf Verpackungseinheit und Produkt

Der BIC ist maschinenlesbar und enthält Informationen, die auch kundenseitig für Handling und Produktverwaltung genutzt werden können.

Jede Information ist anhand des so genannten Datenidentifikators (ANSI MH10.8.2-2016) eindeutig identifizierbar. Dem Datenidentifikator folgt eine Zeichenkette. Beide zusammen haben eine maximale Länge gemäß nachstehender Tabelle. Sind die Informationen kürzer, werden sie um Leerzeichen ergänzt.

Folgende Informationen sind möglich, die Positionen 1 bis 4 sind immer vorhanden, die weiteren je nach Produktfamilienbedarf:

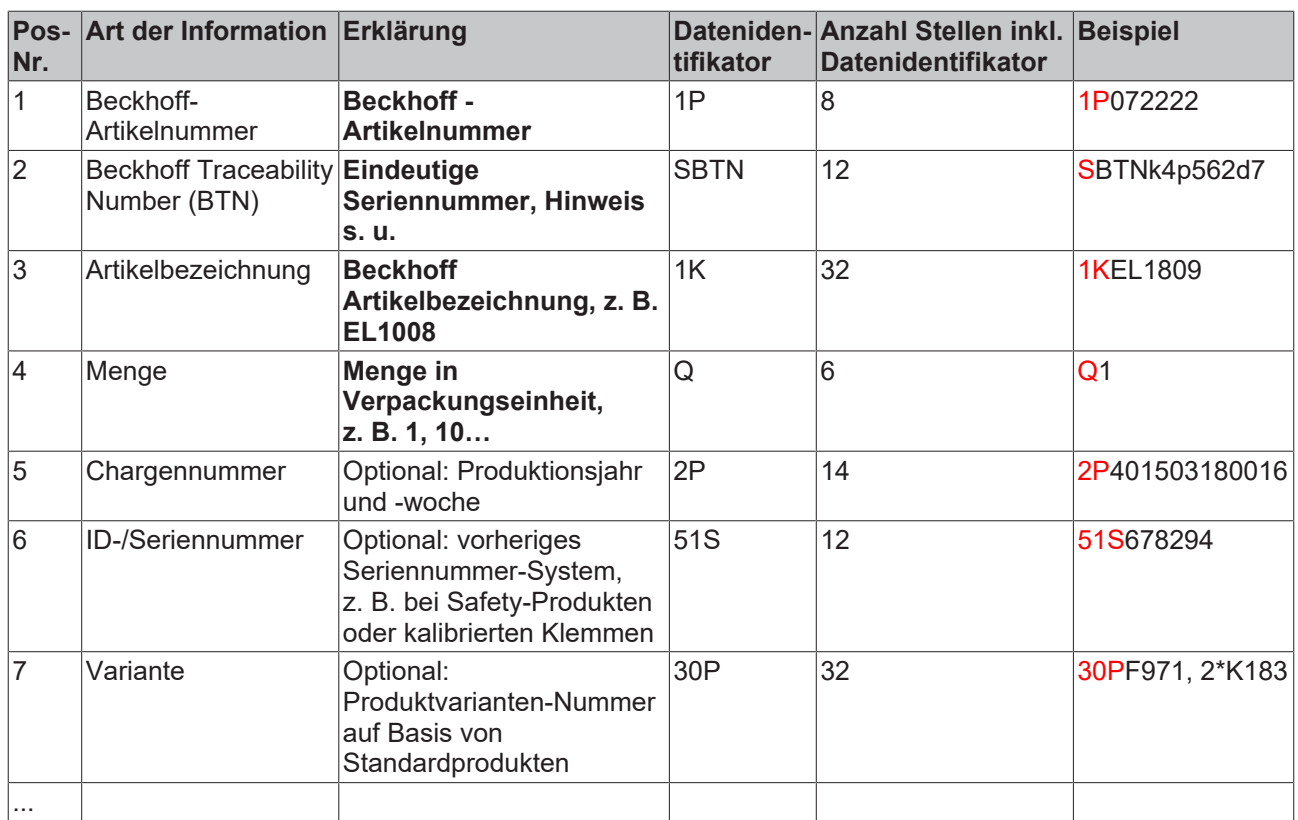

Weitere Informationsarten und Datenidentifikatoren werden von Beckhoff verwendet und dienen internen Prozessen.

#### **Aufbau des BIC**

Beispiel einer zusammengesetzten Information aus den Positionen 1 bis 4 und dem o.a. Beispielwert in Position 6. Die Datenidentifikatoren sind in Fettschrift hervorgehoben:

**1P**072222**S**BTNk4p562d7**1K**EL1809 **Q**1 **51S**678294

Entsprechend als DMC:

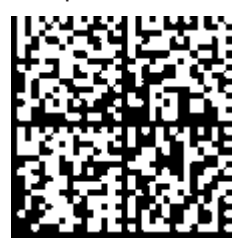

Abb. 26: Beispiel-DMC **1P**072222**S**BTNk4p562d7**1K**EL1809 **Q**1 **51S**678294

#### **BTN**

Ein wichtiger Bestandteil des BICs ist die Beckhoff Traceability Number (BTN, Pos.-Nr. 2). Die BTN ist eine eindeutige, aus acht Zeichen bestehende Seriennummer, die langfristig alle anderen Seriennummern-Systeme bei Beckhoff ersetzen wird (z. B. Chargenbezeichungen auf IO-Komponenten, bisheriger Seriennummernkreis für Safety-Produkte, etc.). Die BTN wird ebenfalls schrittweise eingeführt, somit kann es vorkommen, dass die BTN noch nicht im BIC codiert ist.

#### *HINWEIS*

Diese Information wurde sorgfältig erstellt. Das beschriebene Verfahren wird jedoch ständig weiterentwickelt. Wir behalten uns das Recht vor, Verfahren und Dokumentation jederzeit und ohne Ankündigung zu überarbeiten und zu ändern. Aus den Angaben, Abbildungen und Beschreibungen in dieser Information können keine Ansprüche auf Änderung geltend gemacht werden.

## <span id="page-61-0"></span>**6.3.4 Elektronischer Zugriff auf den BIC (eBIC)**

#### **Elektronischer BIC (eBIC)**

Der Beckhoff Identification Code (BIC) wird auf Beckhoff Produkten außen sichtbar aufgebracht. Er soll wo möglich, auch elektronisch auslesbar sein.

Für die elektronische Auslesung ist die Schnittstelle entscheidend, über die das Produkt elektronisch angesprochen werden kann.

#### **K-Bus Geräte (IP20, IP67)**

Für diese Geräte sind derzeit keine elektronische Speicherung und Auslesung geplant.

#### **EtherCAT-Geräte (P20, IP67)**

Alle Beckhoff EtherCAT-Geräte haben ein sogenanntes ESI-EEPROM, dass die EtherCAT‑Identität mit der Revision beinhaltet. Darin wird die EtherCAT‑Slave‑Information gespeichert, umgangssprachlich auch als ESI/XML-Konfigurationsdatei für den EtherCAT‑Master bekannt. Zu den Zusammenhängen siehe die entsprechenden Kapitel im EtherCAT‑Systemhandbuch ([Link](https://infosys.beckhoff.com/content/1031/ethercatsystem/2469086859.html)).

In das ESI‑EEPROM wird auch die eBIC gespeichert. Die Einführung des eBIC in die Beckhoff IO Produktion (Klemmen, Box‑Module) erfolgt ab 2020; mit einer weitgehenden Umsetzung ist in 2021 zu rechnen.

Anwenderseitig ist die eBIC (wenn vorhanden) wie folgt elektronisch zugänglich:

- Bei allen EtherCAT-Geräten kann der EtherCAT Master (TwinCAT) den eBIC aus dem ESI‑EEPROM auslesen
	- Ab TwinCAT 3.1 build 4024.11 kann der eBIC im Online-View angezeigt werden.
	- Dazu unter

EtherCAT → Erweiterte Einstellungen → Diagnose das Kontrollkästchen "Show Beckhoff Identification Code (BIC)" aktivieren:

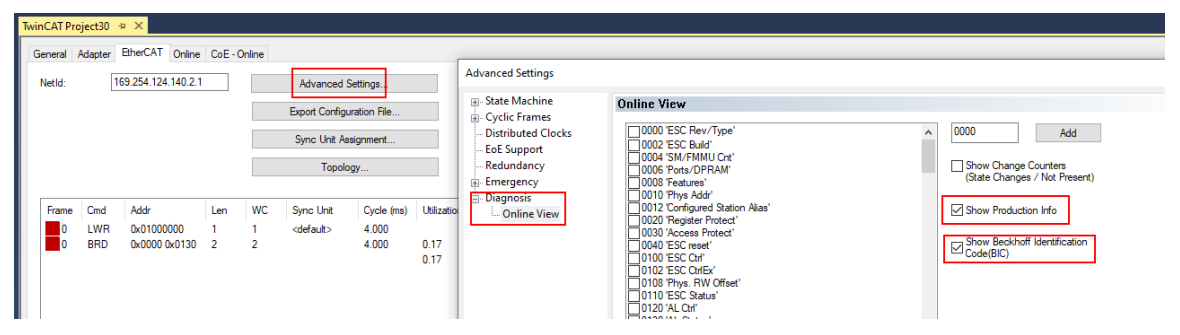

◦ Die BTN und Inhalte daraus werden dann angezeigt:

General Adapter EtherCAT Online CoE - Online

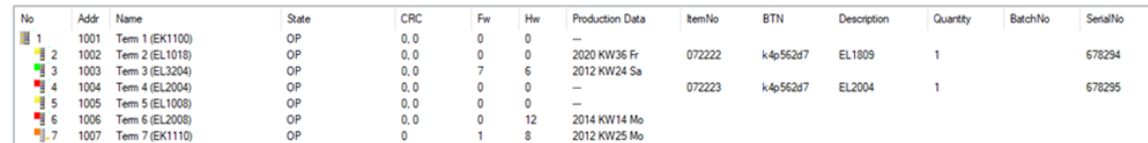

- Hinweis: ebenso können wie in der Abbildung zu sehen die seit 2012 programmierten Produktionsdaten HW-Stand, FW-Stand und Produktionsdatum per "Show Production Info" angezeigt werden.
- Ab TwinCAT 3.1. build 4024.24 stehen in der Tc2\_EtherCAT Library ab v3.3.19.0 die Funktionen *FB\_EcReadBIC* und *FB\_EcReadBTN* zum Einlesen in die PLC und weitere eBIC-Hilfsfunktionen zur Verfügung.
- Bei EtherCAT-Geräten mit CoE-Verzeichnis kann zusätzlich das Objekt 0x10E2:01 zur Anzeige der eigenen eBIC genutzt werden, hier kann auch die PLC einfach auf die Information zugreifen:

◦ Das Gerät muss zum Zugriff in PREOP/SAFEOP/OP sein:

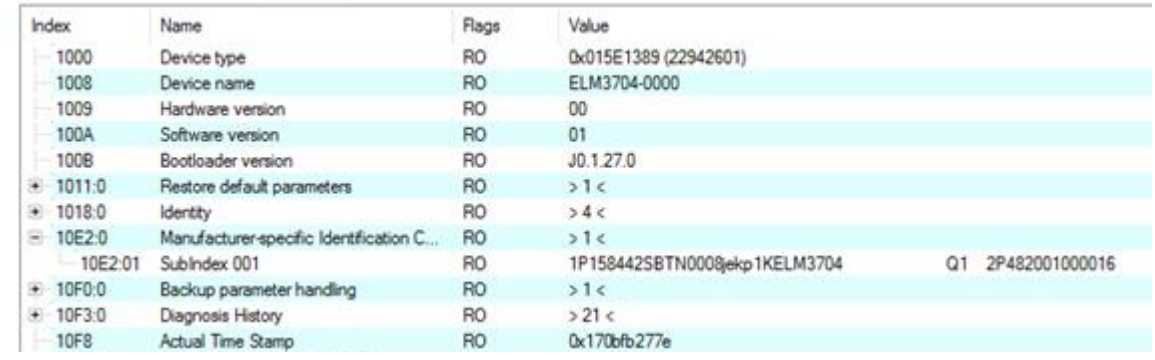

- Das Objekt 0x10E2 wird in Bestandsprodukten vorrangig im Zuge einer notwendigen Firmware‑Überarbeitung eingeführt.
- Ab TwinCAT 3.1. build 4024.24 stehen in der Tc2\_EtherCAT Library ab v3.3.19.0 die Funktionen *FB\_EcCoEReadBIC* und *FB\_EcCoEReadBTN* zum Einlesen in die PLC und weitere eBIC-Hilfsfunktionen zur Verfügung.
- Hinweis: bei elektronischer Weiterverarbeitung ist die BTN als String(8) zu behandeln, der Identifier "SBTN" ist nicht Teil der BTN.
- Technischer Hintergrund

Die neue BIC Information wird als Category zusätzlich bei der Geräteproduktion ins ESI‑EEPROM geschrieben. Die Struktur des ESI-Inhalts ist durch ETG Spezifikationen weitgehend vorgegeben, demzufolge wird der zusätzliche herstellerspezifische Inhalt mithilfe einer Category nach ETG.2010 abgelegt. Durch die ID 03 ist für alle EtherCAT Master vorgegeben, dass sie im Updatefall diese Daten nicht überschreiben bzw. nach einem ESI-Update die Daten wiederherstellen sollen. Die Struktur folgt dem Inhalt des BIC, siehe dort. Damit ergibt sich ein Speicherbedarf von ca. 50..200 Byte im EEPROM.

- Sonderfälle
	- Sind mehrere ESC in einem Gerät verbaut die hierarchisch angeordnet sind, trägt nur der TopLevel ESC die eBIC Information.
	- Sind mehrere ESC in einem Gerät verbaut die nicht hierarchisch angeordnet sind, tragen alle ESC die eBIC Information gleich.
	- Besteht das Gerät aus mehreren Sub-Geräten mit eigener Identität, aber nur das TopLevel-Gerät ist über EtherCAT zugänglich, steht im CoE‑Objekt‑Verzeichnis 0x10E2:01 die eBIC des TopLevel-Geräts, in 0x10E2:nn folgen die eBIC der Sub‑Geräte.

#### **Profibus/Profinet/DeviceNet… Geräte**

Für diese Geräte ist derzeit keine elektronische Speicherung und Auslesung geplant.

## <span id="page-63-0"></span>**6.4 Support und Service**

Beckhoff und seine weltweiten Partnerfirmen bieten einen umfassenden Support und Service, der eine schnelle und kompetente Unterstützung bei allen Fragen zu Beckhoff Produkten und Systemlösungen zur Verfügung stellt.

#### **Beckhoff Niederlassungen und Vertretungen**

Wenden Sie sich bitte an Ihre Beckhoff Niederlassung oder Ihre Vertretung für den [lokalen Support und](https://www.beckhoff.de/support) [Service](https://www.beckhoff.de/support) zu Beckhoff Produkten!

Die Adressen der weltweiten Beckhoff Niederlassungen und Vertretungen entnehmen Sie bitte unseren Internetseiten: <https://www.beckhoff.de>

Dort finden Sie auch weitere Dokumentationen zu Beckhoff Komponenten.

#### **Beckhoff Support**

Der Support bietet Ihnen einen umfangreichen technischen Support, der Sie nicht nur bei dem Einsatz einzelner Beckhoff Produkte, sondern auch bei weiteren umfassenden Dienstleistungen unterstützt:

- Support
- Planung, Programmierung und Inbetriebnahme komplexer Automatisierungssysteme
- umfangreiches Schulungsprogramm für Beckhoff Systemkomponenten

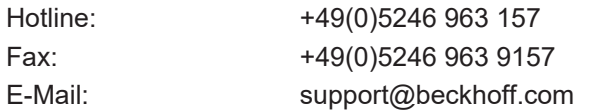

#### **Beckhoff Service**

Das Beckhoff Service-Center unterstützt Sie rund um den After-Sales-Service:

- Vor-Ort-Service
- Reparaturservice
- Ersatzteilservice
- Hotline-Service

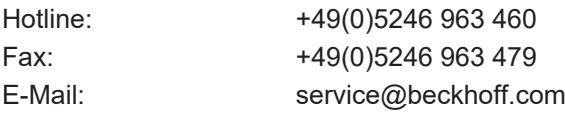

#### **Beckhoff Firmenzentrale**

Beckhoff Automation GmbH & Co. KG

Hülshorstweg 20 33415 Verl Deutschland

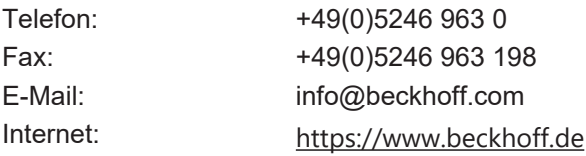

Mehr Informationen: **[www.beckhoff.com/epp6001-0002](https://www.beckhoff.com/epp6001-0002)**

Beckhoff Automation GmbH & Co. KG Hülshorstweg 20 33415 Verl **Deutschland** Telefon: +49 5246 9630 [info@beckhoff.de](mailto:info@beckhoff.de?subject=EPP6001-0002) [www.beckhoff.de](https://www.beckhoff.com)

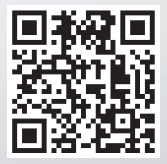